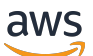

Guide de l'utilisateur

# Savings Plans

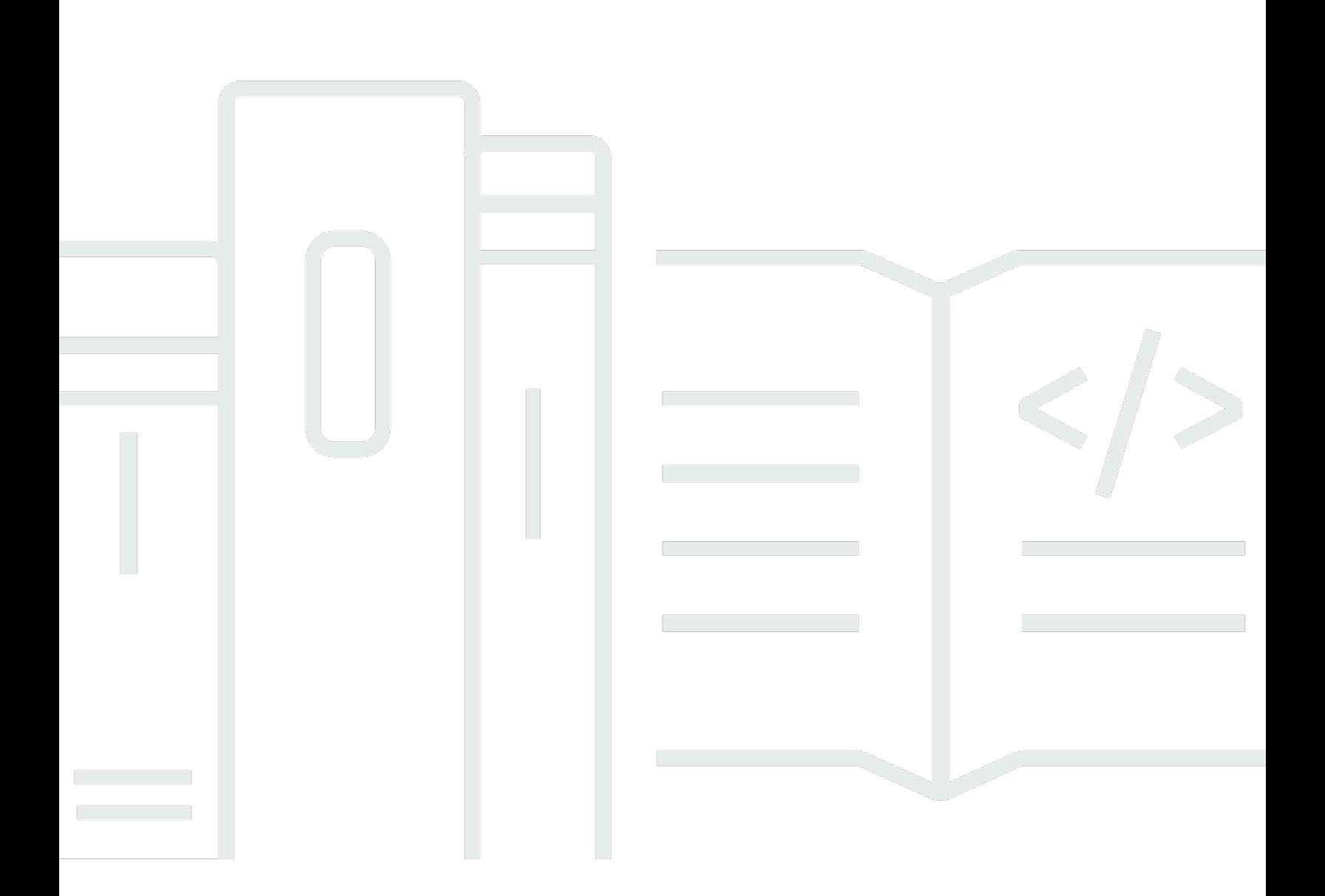

### Version 1.0

Copyright © 2024 Amazon Web Services, Inc. and/or its affiliates. All rights reserved.

## Savings Plans: Guide de l'utilisateur

Copyright © 2024 Amazon Web Services, Inc. and/or its affiliates. All rights reserved.

Les marques et la présentation commerciale d'Amazon ne peuvent être utilisées en relation avec un produit ou un service qui n'est pas d'Amazon, d'une manière susceptible de créer une confusion parmi les clients, ou d'une manière qui dénigre ou discrédite Amazon. Toutes les autres marques commerciales qui ne sont pas la propriété d'Amazon appartiennent à leurs propriétaires respectifs, qui peuvent ou non être affiliés ou connectés à Amazon, ou sponsorisés par Amazon.

# **Table of Contents**

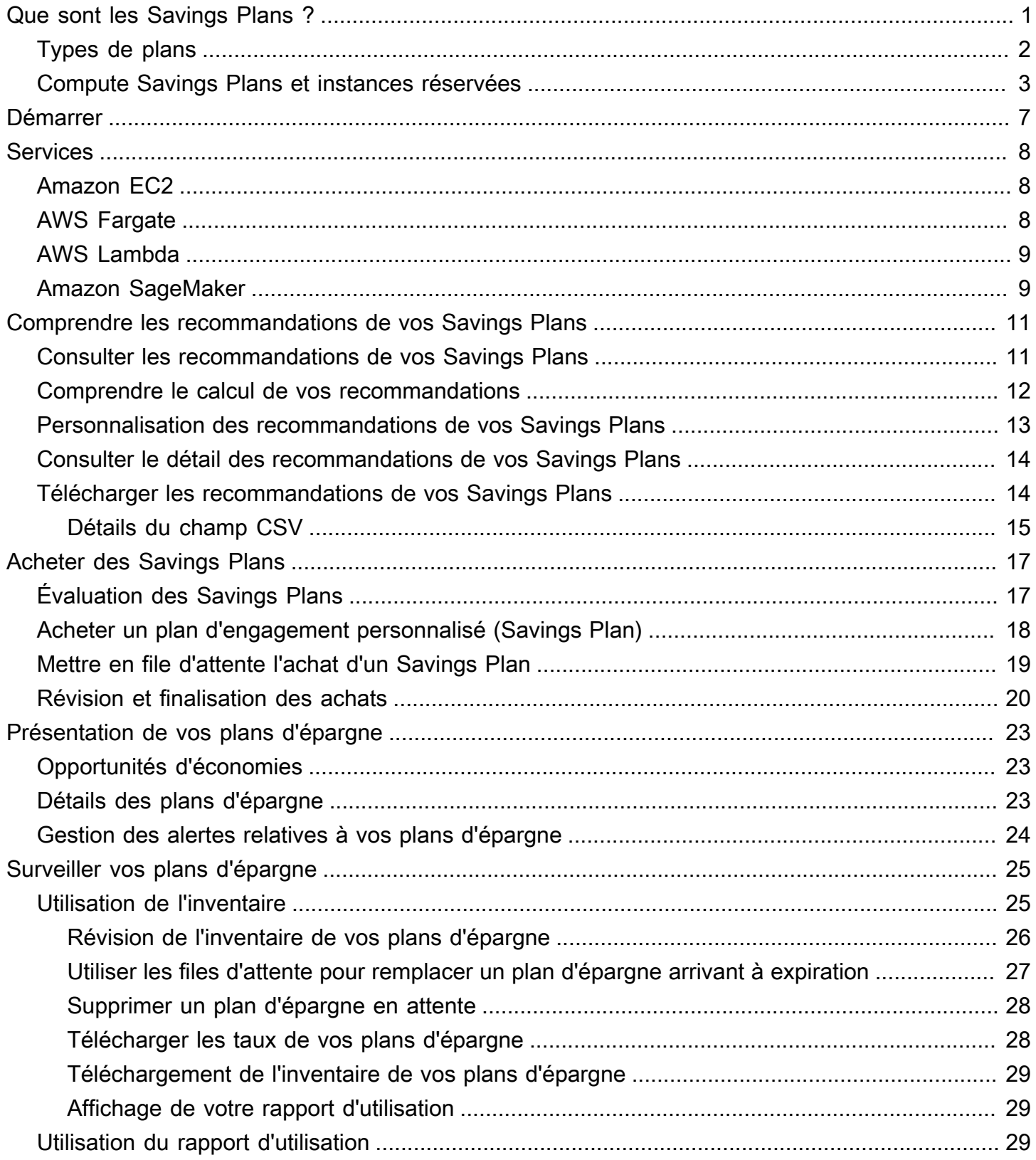

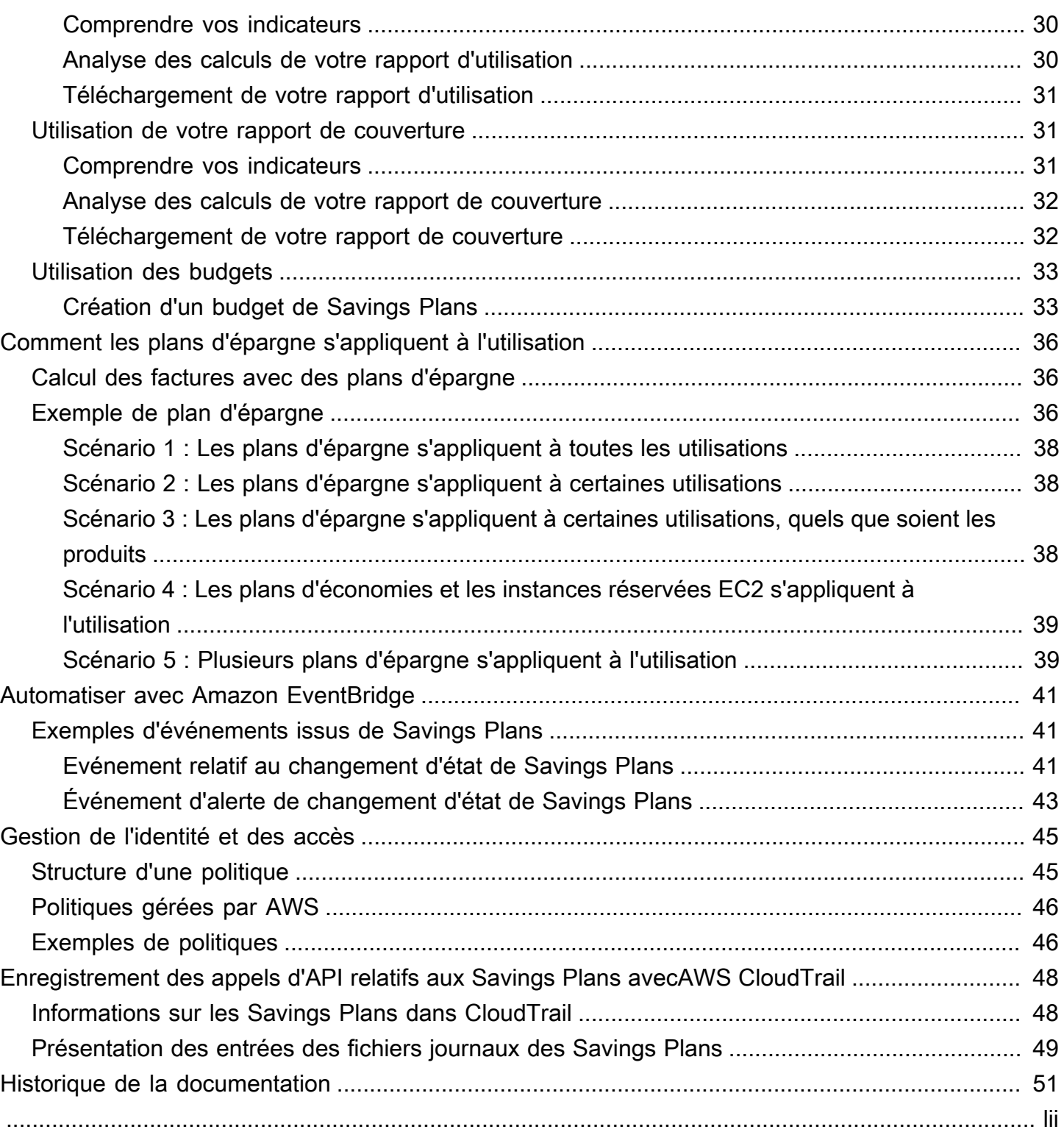

# <span id="page-4-0"></span>Que sont les Savings Plans ?

Les Savings Plans proposent un modèle de tarification flexible qui permet de réaliser des économies sur AWS l'utilisation. Vous pouvez économiser jusqu'à 72 % sur vos charges de travail AWS informatiques. Les Compute Savings Plans proposent des tarifs réduits sur l'utilisation des instances Amazon EC2, quels que soient la famille d'instance, la taille, le système d'exploitation, la location ou la région. AWS Cela vaut également pour AWS Fargate et pour AWS Lambda l'utilisation. SageMaker Les Savings Plans vous permettent de bénéficier de tarifs réduits pour l'utilisation de votre SageMaker instance Amazon, quels que soient la famille, la taille, le composant ou AWS la région de votre instance.

Les Savings Plans permettent de réaliser des économies supérieures aux tarifs à la demande en échange d'un engagement à utiliser une quantité spécifiée de puissance de calcul (mesurée par heure) pendant une période d'un ou trois ans.

- Un an : une année est définie comme 365 jours (31 536 000 secondes).
- Trois ans : Trois ans sont définis comme 1 095 jours (94 608 000 secondes).

Vous pouvez gérer vos plans à l'aide de recommandations, de rapports de performance et d'alertes budgétaires dans AWS Cost Explorer.

Lorsque vous souscrivez à Savings Plans, les prix que vous paierez pour l'utilisation restent les mêmes pendant toute la durée du plan. Vous pouvez payer votre engagement en utilisant les options de paiement initial complet, initial partiel ou aucun paiement initial.

Pour commencer, utilisez AWS Cost Explorer pour consulter votre engagement recommandé en matière de plans d'épargne, actualiser les recommandations de plans d'épargne, acheter des plans d'épargne, gérer vos plans d'épargne et consulter AWS l'historique de votre utilisation. Ces recommandations vous permettent de connaître facilement le niveau d'engagement optimal pour vous dans le cadre de Savings Plans. Vous pouvez personnaliser la recommandation en fonction de vos besoins, puis acheter votre Savings Plan. Pour consulter la liste complète des AWS services éligibles aux Savings Plans, consultez[Utilisation avec les services charge](#page-11-0).

Table des matières

- [Types de plans](#page-5-0)
- [Compute Savings Plans et instances réservées](#page-6-0)

# <span id="page-5-0"></span>Types de plans

- Les Compute Savings Plans offrent le maximum de flexibilité et des prix réduits de 66 % par rapport aux tarifs à la demande. Ces plans s'appliquent automatiquement à l'utilisation de votre instance EC2, indépendamment de la famille d'instances (par exemple, m5, c5, etc.), de la taille de l'instance (par exemple, c5.large, c5.xlarge, etc.), de la région (par exemple, us-east-1, us-east-2, etc.), du système d'exploitation (par exemple, hôte dédié, par défaut). Ils s'appliquent également à votre utilisation de Fargate et Lambda. Avec Compute Savings Plans, vous pouvez à tout moment déplacer une charge de travail de C5 à M5, transférer votre consommation de l'UE (Irlande) vers l'UE (Londres) ou migrer votre application d'Amazon EC2 vers Amazon ECS à l'aide de Fargate. Vous pouvez continuer à bénéficier des bas prix proposés par Compute Savings Plans au fur et à mesure que vous apportez ces modifications.
- Les plans EC2 Instance Savings Plans permettent de réaliser des économies allant jusqu'à 72 % sur On-Demand, en échange d'un engagement pour une famille d'instances spécifique dans une AWS région donnée (par exemple, M5 en Virginie). Ces plans s'appliquent automatiquement à l'utilisation indépendamment de la taille (par exemplem5.xlarge,m5.2xlarge, etc.), du système d'exploitation (par exemple, Windows, Linux, etc.) et de la location (hôte, dédié, par défaut) au sein de la famille spécifiée dans une région.

Avec un EC2 Instance Savings Plan, vous pouvez modifier la taille de votre instance au sein de la famille d'instances (par exemple, de c5.xlarge àc5.2xlarge) ou du système d'exploitation (par exemple, de Windows à Linux), ou passer de la location dédiée à la location par défaut et continuer à bénéficier du tarif réduit fourni par votre EC2 Instance Savings Plan.

• SageMaker Les Savings Plans permettent de réaliser des économies allant jusqu'à 64 % par rapport aux tarifs à la demande. Ces plans s'appliquent automatiquement à l'utilisation de votre SageMaker instance, quels que soient la famille d'instances (par exemple m1.m5ml.c5,, etc.), la taille de l'instance (par exemple ml.c5.largeml.c5.xlarge, etc.), la région (par exemple useast-1us-east-2,, etc.) et le composant (par exemple, Notebook, Training, etc.).

Avec SageMaker Savings Plans, vous pouvez transférer une charge de travail de ml. c5 versml.m5, transférer votre consommation d'Europe (Irlande) vers l'Europe (Londres) ou migrer votre consommation de Training vers Inference à tout moment et continuer à bénéficier des avantages.

#### **a** Note

Savings Plans propose des prix bas en échange d'un engagement. Les termes de l'engagement ne peuvent pas être modifiés après l'achat. À mesure que votre consommation évolue, vous pouvez souscrire à des Savings Plans supplémentaires. Les instances dédiées sont facturées 2 dollars de l'heure dans chaque région dans laquelle au moins une instance dédiée est en cours d'exécution. Ces frais dédiés ne sont pas réduits par Savings Plans.

Les types de plan d'instance de calcul et d'instance EC2 s'appliquent aux instances EC2 qui font partie des clusters Amazon EMR, Amazon EKS et Amazon ECS. Les frais Amazon EKS ne seront pas couverts par Savings Plans, mais les instances EC2 sous-jacentes le seront.

### <span id="page-6-0"></span>Compute Savings Plans et instances réservées

Les Compute Savings Plans sont un modèle de tarification flexible qui propose des prix bas, tout comme les instances réservées Amazon EC2 (RI), mais avec une flexibilité accrue. Avec Savings Plans, vous pouvez réduire votre facture en vous engageant à utiliser un volume constant de calcul (mesuré en \$/heure), au lieu de configurer des instances spécifiques. Savings Plans vous donne la flexibilité d'utiliser l'option de calcul la mieux adaptée à vos besoins à bas prix, sans avoir à effectuer d'échanges ou de modifications.

Les Compute Savings Plans permettent de réaliser des économies allant jusqu'à 66 % sur On-Demand, à l'instar des RI convertibles. Compute Savings Plans réduit automatiquement les coûts liés à l'utilisation des instances EC2, Fargate et Lambda. Les EC2 Instance Savings Plans offrent des économies allant jusqu'à 72 % sur les offres On-Demand, comme les RI standard. Ils vous permettent également d'économiser automatiquement de l'argent sur toute utilisation d'instance au sein d'une famille d'instances EC2 donnée dans la région de votre choix. Pour plus d'informations, consultez [Types de plans](#page-5-0).

### Comparaison entre les Savings Plans et les RI

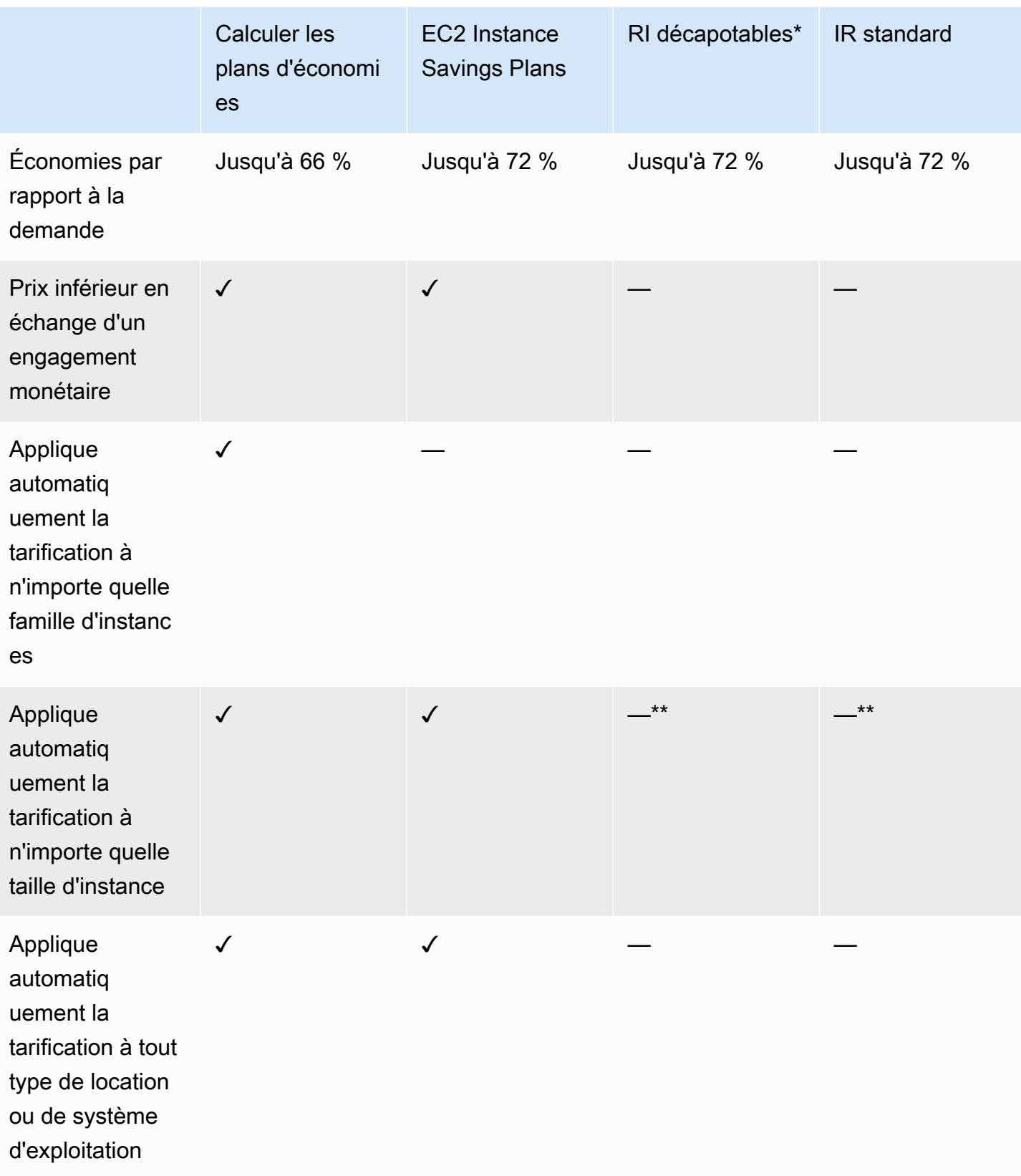

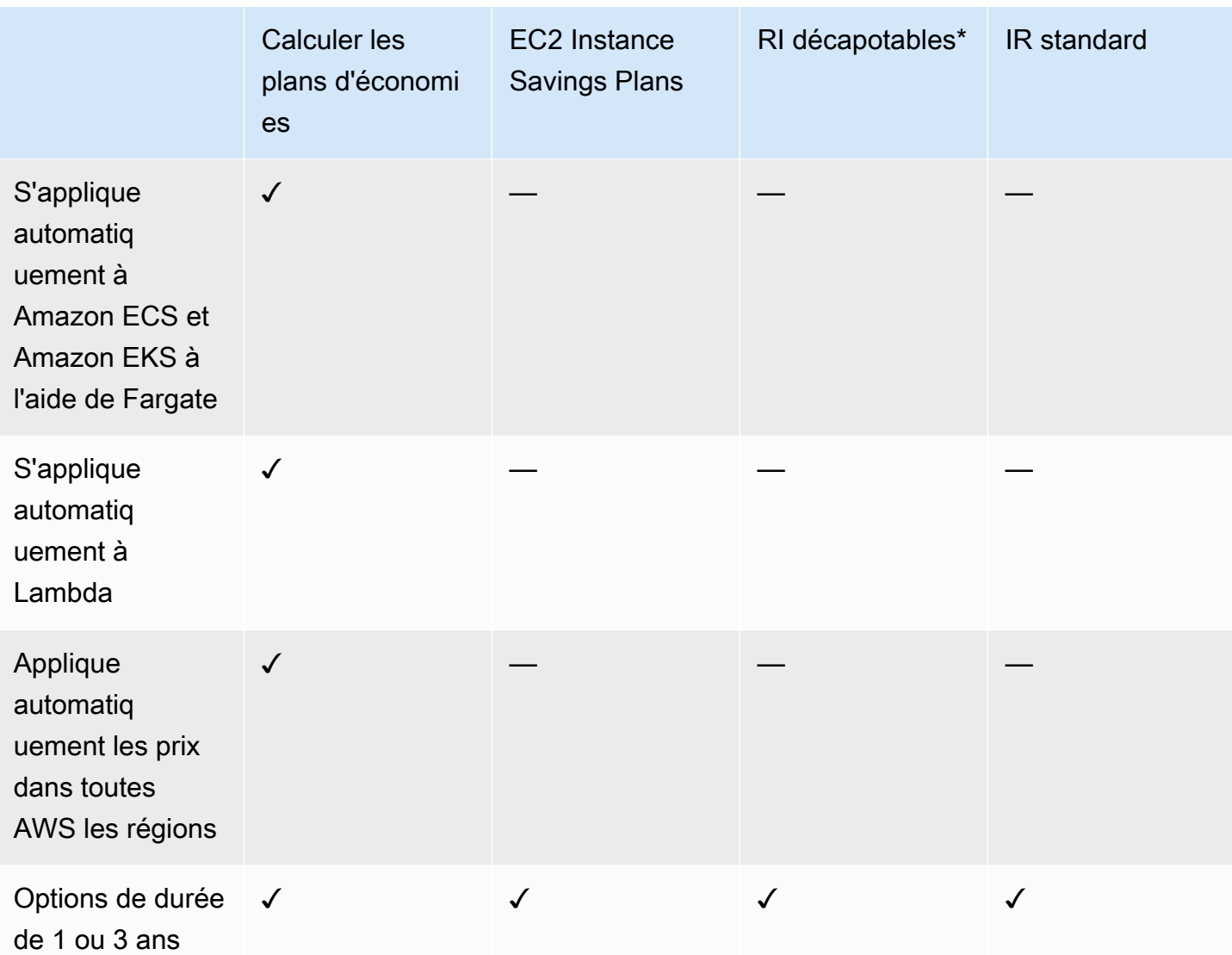

\* Les RI convertibles peuvent être modifiées en fonction des familles d'instances, de la taille, du système d'exploitation et de la location, mais vous devez effectuer des échanges manuellement.

\*\* Les RI convertibles régionales et les RI standard régionales offrent une flexibilité quant à la taille des instances.

#### **a** Note

Savings Plans ne propose pas de réservations de capacité, mais vous pouvez attribuer des réservations de capacité à la demande (ODCR) en fonction de vos besoins et vos plans d'épargne s'appliqueront.

Les prix des Savings Plans pour les instances exécutant SUSE Linux Enterprise Server (SLES) sont différents de ceux du RI correspondant.

Les prix des Savings Plans ne changent pas en fonction du montant de l'engagement horaire. Savings Plans ne s'applique pas à l'utilisation ponctuelle ou à l'utilisation couverte par les RI. Les Savings Plans proposent des prix inférieurs à ceux proposés à la demande en échange d'un engagement et ne peuvent pas être annulés pendant la durée.

# <span id="page-10-0"></span>Débuter avec les plans d'épargne

Pour commencer à utiliser les plans d'épargne, vous devez activer Cost Explorer. Cost Explorer vous aide à optimiser vos coûts grâce à des plans d'épargne. Dans Cost Explorer, vous pouvez accéder à des recommandations d'achat personnalisées en fonction de votre AWS utilisation passée, acheter des plans d'épargne et gérer facilement les plans d'épargne que vous avez achetés.

Commencez par activer vos paramètres et autorisations dans Cost Explorer avant d'utiliser la AWS Billing and Cost Management console pour consulter, analyser et gérer vos plans d'épargne.

#### **Prérequis**

- Activez Cost Explorer. Vous pouvez gérer l'accès à vos plans d'épargne en activant d'abord votre accès à Cost Explorer. La disponibilité des données requises pour créer des recommandations peut prendre jusqu'à 24 heures. Pour plus d'informations, voir [Controlling Access for Cost Explorer](https://docs.aws.amazon.com/awsaccountbilling/latest/aboutv2/ce-access.html) dans le Guide de AWS Cost Management l'utilisateur.
- Activez les achats à l'aide d'API. La gestion des autorisations IAM pour les API Savings Plan se trouve dans [Savings Plans API Reference](https://docs.aws.amazon.com/savingsplans/latest/APIReference/Welcome.html).

# <span id="page-11-0"></span>Utilisation avec les services charge

Pour en savoir plus sur les services éligibles aux avantages des Savings Plans, consultez cette rubrique.

#### Rubriques

- [Amazon EC2](#page-11-1)
- **[AWS Fargate](#page-11-2)**
- [AWS Lambda](#page-12-0)
- [Amazon SageMaker](#page-12-1)

## <span id="page-11-1"></span>Amazon EC2

Amazon Elastic Compute Cloud (Amazon EC2) offre une capacité de calcul évolutive dans le cloud Amazon Web Services, Inc. (AWS). L'utilisation d'Amazon EC2 vous dispense d'investir à l'avance dans du matériel et, par conséquent, vous pouvez développer et déployer les applications plus rapidement. Vous pouvez utiliser Amazon EC2 pour lancer autant de serveurs virtuels que nécessaire, configurer la sécurité et les réseaux, et gérer le stockage. Amazon EC2 vous permet d'augmenter ou de diminuer l'échelle afin de gérer les modifications en termes d'exigences ou de pics de popularité, et réduire ainsi le besoin de prévoir le trafic.

Pour plus d'informations sur Amazon EC2, veuillez consulter [qu'est-ce qu'est Amazon EC2 ?](https://docs.aws.amazon.com/AWSEC2/latest/WindowsGuide/concepts.html) dans le guide de démarrage Amazon EC2.

## <span id="page-11-2"></span>AWS Fargate

AWS Fargateest un moteur de calcul sans serveur pour les conteneurs, qui fonctionne à la fois avec Amazon Elastic Container Service (Amazon ECS) et Amazon Elastic Kubernetes Service (Amazon EKS). Avec Fargate, vous pouvez facilement vous concentrer sur la création de vos applications. Fargate élimine le besoin de provisionner et de gérer des serveurs, vous permet de spécifier et de payer les ressources par application, et améliore la sécurité grâce à l'isolation des applications dès la conception.

Fargate est éligible aux Compute Savings Plans.

Pour plus d'informations sur Amazon ECS sur Fargate, veuillez consulter qu'est-ce qu'est Amazon [Elastic Container Service ?](https://docs.aws.amazon.com/AmazonECS/latest/developerguide/Welcome.html) dans le Manuel du développeur Amazon Elastic Container Service.

Pour plus d'informations sur Amazon EKS sur Fargate, veuillez consulter [qu'est-ce qu'est-ce qu'est](https://docs.aws.amazon.com/eks/latest/userguide/what-is-eks.html) [Amazon Elastic Kubernetes Service ?](https://docs.aws.amazon.com/eks/latest/userguide/what-is-eks.html) dans le guide de l'utilisateur Amazon EKS.

## <span id="page-12-0"></span>AWS Lambda

AWS Lambda est un service informatique qui vous permet d'exécuter du code sans nécessiter la mise en service ni la gestion de serveurs. AWS Lambda exécute le code uniquement lorsque cela est nécessaire et s'adapte automatiquement, qu'il s'agisse de quelques demandes par jour ou de milliers par seconde. Vous payez uniquement le temps de calcul utilisé et ne déboursez rien quand votre code ne s'exécute pas. Avec AWS Lambda, vous pouvez exécuter le code pour quasiment n'importe quel type d'application ou service backend, sans avoir à vous préoccuper de leur administration. AWS Lambda exécute le code sur une infrastructure de calcul à haute disponibilité et effectue toute l'administration des ressources de calcul, y compris la maintenance des serveurs et du système d'exploitation, le dimensionnement des capacités et la mise à l'échelle automatique, ainsi que la surveillance et la journalisation du code.

Lambda est éligible aux Compute Savings Plans.

Pour plus d'informations sur Lambda, veuillez consulter [Qu'est-ce queAWS Lambda ?](https://docs.aws.amazon.com/lambda/latest/dg/services-costmanagement.html) dans le Guide duAWS Lambda développeur.

### <span id="page-12-1"></span>Amazon SageMaker

Amazon SageMaker est un service de machine learning entièrement géré. Les scientifiques des données et les développeurs peuvent développer et entraîner des modèles de machine learning rapidement et facilement, puis les déployer directement dans un environnement hébergé prêt pour la production. SageMaker

SageMaker fournit une instance de bloc-notes de création Jupyter intégrée afin de faciliter l'accès à vos sources de données à des fins d'exploration et d'analyse, afin que vous n'ayez pas à gérer de serveurs. Il fournit également des algorithmes de Machine Learning courants, optimisés pour s'exécuter efficacement avec des données de très grande taille dans un environnement distribué.

Avec une prise en charge native de vos infrastructures, SageMaker offre des options de formation distribuées bring-your-own-algorithms et flexibles, qui s'adaptent à vos flux de travail spécifiques. Déployez un modèle dans un environnement sécurisé et évolutif en le lançant en quelques clics depuis SageMaker Studio ou la SageMaker console.

SageMaker est éligible aux SageMaker Savings Plans.

Pour en savoir plus sur Amazon SageMaker, consultez [Qu'est-ce qu'Amazon SageMaker ?](https://docs.aws.amazon.com/sagemaker/latest/dg/whatis.html) dans le Guide du SageMaker développeur Amazon.

## <span id="page-14-0"></span>Comprendre les recommandations de vos Savings Plans

Pour vous aider à économiser de l'argent, AWS fournit des recommandations personnalisées de Savings Plans en fonction de votre utilisation passée. Vous pouvez utiliser ces recommandations pour comprendre ce que vous pouvez économiser, la manière dont l'engagement sera utilisé, et plus encore.

Rubriques

- [Consulter les recommandations de vos Savings Plans](#page-14-1)
- [Comprendre le calcul de vos recommandations](#page-15-0)
- [Personnalisation des recommandations de vos Savings Plans](#page-16-0)
- [Consulter le détail des recommandations de vos Savings Plans](#page-17-0)
- [Télécharger les recommandations de vos Savings Plans](#page-17-1)

## <span id="page-14-1"></span>Consulter les recommandations de vos Savings Plans

Vous pouvez consulter les recommandations relatives à votre AWS compte. Si vous utilisez AWS Organizations, vous pouvez consulter les recommandations au niveau du compte de gestion ou du compte membre. Vous pouvez accéder à vos recommandations pour consulter les statistiques récapitulatives suivantes.

- Dépenses mensuelles à la demande : estimation des dépenses à la demande en fonction de votre utilisation au cours de la période sélectionnée. Cela inclut tous les Savings Plans actifs que vous détenez au moment du calcul. Cette valeur représente le montant de vos dépenses à la demande sur une base mensuelle, en fonction de votre utilisation passée et des engagements actuels du Savings Plan.
- Dépenses mensuelles estimées : les dépenses prévues sur la base des engagements recommandés dans le cadre des Savings Plans. Cette valeur comprend l'engagement recommandé et toute utilisation prévue pour rester sur On-Demand en raison de hour-to-hour variations d'utilisation.
- Économies mensuelles estimées Le montant de l'épargne nette mensuelle basé sur l'utilisation au cours de la période sélectionnée, si vous avez acheté les Savings Plans recommandés.

#### Pour accéder aux recommandations de vos Savings Plans

- 1. Connectez-vous à la console de gestion des AWS coûts AWS Management Console et ouvrez-la à l'[adresse https://console.aws.amazon.com/cost-management/home.](https://console.aws.amazon.com/cost-management/home)
- 2. Dans le volet de navigation, sous Savings Plans, sélectionnez Recommendations.

Le tableau Recommended Savings Plans présente une ventilation détaillée de votre sélection de plans d'épargne.

Vous pouvez également recevoir vos recommandations de Savings Plans via l'[API AWS Cost](https://docs.aws.amazon.com/aws-cost-management/latest/APIReference/API_GetSavingsPlansPurchaseRecommendation.html) [Explorer.](https://docs.aws.amazon.com/aws-cost-management/latest/APIReference/API_GetSavingsPlansPurchaseRecommendation.html)

## <span id="page-15-0"></span>Comprendre le calcul de vos recommandations

Les recommandations de Savings Plans examinent l'utilisation au cours de la période sélectionnée. Sur la base de l'utilisation, nous calculons le montant de votre facture si vous aviez souscrit un engagement Savings Plan supplémentaire pour cette période. Nous déterminons et recommandons la valeur d'engagement qui, selon nous, permettra de réaliser les économies les plus importantes.

#### **A** Important

• Les recommandations ne prévoient pas votre utilisation. Les recommandations sont basées sur l'historique de votre utilisation au cours de la période de rétrospective sélectionnée. Assurez-vous de sélectionner une période rétrospective qui reflète votre future utilisation. Les recommandations ne tiennent pas compte des achats en attente ou planifiés, car elles sont basées sur l'utilisation au cours de la période de rétrospective. Des recommandations sont également générées pour les achats immédiats, et non pour les achats futurs.

Les recommandations sont calculées en fonction de vos préférences en matière de partage des remises RI et Savings Plans. Pour consulter ou modifier vos préférences, consultez les sections [Désactivation des instances réservées et partage des remises avec Savings Plans](https://docs.aws.amazon.com/awsaccountbilling/latest/aboutv2/ri-turn-off.html) dans le guide de AWS Billing l'utilisateur.

• Les recommandations au niveau du compte de gestion sont calculées en tenant compte de l'utilisation de tous les comptes de votre AWS organisation sur lesquels le partage de remises RI ou Savings Plans est activé, afin de recommander un engagement qui maximise les économies sur tous les comptes. Les recommandations relatives aux

comptes des membres sont calculées au niveau du compte individuel, afin de maximiser les économies pour chaque compte isolé.

- Des recommandations sont générées pour les clients dont les dépenses à la demande sont en moyenne de 0,10 \$/heure pendant la période de référence (7, 30 ou 60 jours). Si vous avez récemment acheté un Savings Plan, ou si vos Savings Plans ont récemment expiré, actualisez vos recommandations en matière de plans d'épargne afin de prendre en compte votre inventaire actuel de plans d'épargne et les dernières données d'utilisation.
- Les recommandations de Compute et d'Instance Savings Plans EC2 sont créées en utilisant le même ensemble d'utilisations. Vous pouvez acheter à la fois des Compute Savings Plans et des EC2 Instance Savings Plans pour couvrir votre utilisation, mais les deux ensembles de recommandations ne sont pas destinés à être pris en compte simultanément.
- Les recommandations sont calculées à l'aide des taux Savings Plans mentionnés dans [Pricing with Savings Plans.](https://aws.amazon.com/savingsplans/pricing/)

### <span id="page-16-0"></span>Personnalisation des recommandations de vos Savings Plans

Vous pouvez personnaliser les recommandations de vos Savings Plans à l'aide des paramètres indiqués sur votre page de recommandations.

Pour personnaliser vos recommandations de Savings Plans

- 1. Ouvrez la console de gestion des AWS coûts à l'[adresse https://console.aws.amazon.com/cost](https://console.aws.amazon.com/cost-management/home)[management/home](https://console.aws.amazon.com/cost-management/home).
- 2. Dans le volet de navigation, sous Savings Plans, sélectionnez Recommendations.
- 3. Pour le type Savings Plan, choisissez Compute, EC2 Instance ou SageMaker.
- 4. Choisissez la durée du Savings Plan.
- 5. Choisissez une option de paiement.
- 6. Entrez le nombre de jours pour Basé sur le passé.
- 7. (Au niveau du compte de gestion uniquement) Choisissez l'onglet Comptes associés, puis sélectionnez les identifiants de compte pour lesquels vous souhaitez obtenir des recommandations.
- 8. (Facultatif) Pour acheter les plans, cochez la case à côté des plans souhaités, puis choisissez Add Savings Plans au panier.

Vos recommandations changent au fur et à mesure que vous personnalisez vos sélections. L'option la plus optimale vous sera présentée dans la section Nos recommandations.

### <span id="page-17-0"></span>Consulter le détail des recommandations de vos Savings Plans

Les détails des recommandations de Savings Plans offrent une visibilité sur l'impact potentiel d'un Savings Plan recommandé sur votre coût horaire à la demande, votre couverture et votre utilisation. Chaque recommandation est conçue pour maximiser vos économies, en tenant compte des paramètres de recommandation que vous avez choisis, de votre inventaire actuel de Savings Plans et de vos dépenses à la demande au cours de la période considérée.

Pour consulter les détails d'une recommandation de Savings Plan

- 1. Ouvrez la console de gestion des AWS coûts à l'[adresse https://console.aws.amazon.com/cost](https://console.aws.amazon.com/cost-management/home)[management/home](https://console.aws.amazon.com/cost-management/home).
- 2. Dans le volet de navigation, sélectionnez Savings Plans.
- 3. Dans le volet de gauche, sélectionnez Recommandations.
- 4. Dans la section Recommended Savings Plans, pour un Savings Plan spécifique, choisissez View details.

La page de détails de la recommandation présente trois graphiques simulés illustrant l'impact de l'achat de l'engagement recommandé :

- Coût à la demande : indique l'engagement actuel du Savings Plan, l'achat recommandé du Savings Plan et les dépenses à la demande restantes.
- Couverture : affiche la couverture avant et après l'achat recommandé du Savings Plan.
- Utilisation : indique l'utilisation de l'achat recommandé par le Savings Plan.

Vous pouvez également recevoir les détails des Savings Plans recommandés à l'aide de l'[API AWS](https://docs.aws.amazon.com/aws-cost-management/latest/APIReference/API_GetSavingsPlanPurchaseRecommendationDetails.html) [Cost Explorer.](https://docs.aws.amazon.com/aws-cost-management/latest/APIReference/API_GetSavingsPlanPurchaseRecommendationDetails.html)

### <span id="page-17-1"></span>Télécharger les recommandations de vos Savings Plans

Vous pouvez télécharger vos recommandations de Savings Plans au format CSV. Les formats CSV sont utiles pour consulter ou partager des recommandations.

#### Pour télécharger vos recommandations de Savings Plans

- 1. Ouvrez la console de gestion des AWS coûts à l'[adresse https://console.aws.amazon.com/cost](https://console.aws.amazon.com/cost-management/home)[management/home](https://console.aws.amazon.com/cost-management/home).
- 2. Dans le volet de navigation, sélectionnez Savings Plans.
- 3. Dans le volet de gauche, sélectionnez Recommandations.
- 4. Dans la section Recommended Savings Plans, choisissez Download CSV.

Vous pouvez également télécharger des recommandations pour un Savings Plan spécifique sur la page de détails des recommandations.

### <span id="page-18-0"></span>Détails du champ CSV

- ID de compte L'identifiant unique d'un compte de membre.
- ID d'offre L'identifiant unique des prix des Savings Plans utilisé pour générer les recommandations.
- Engagement horaire d'achat : engagement horaire recommandé par le Savings Plan, en fonction des paramètres que vous avez sélectionnés.
- Coût estimé des Savings Plans : coût total estimé de vos Savings Plans recommandés après l'achat, sur la période sélectionnée (7, 30 ou 60 jours).
- Coût estimé à la demande : coût total estimé à la demande après l'achat des Savings Plans recommandés, sur la période sélectionnée (7, 30 ou 60 jours).
- Dépenses horaires moyennes à la demande actuelles : dépenses horaires moyennes à la demande observées au cours de la période sélectionnée.
- Dépenses horaires minimales à la demande actuelles : dépenses horaires minimales à la demande observées au cours de la période sélectionnée.
- Dépenses horaires maximales à la demande actuelles : dépenses horaires maximales à la demande observées au cours de la période sélectionnée.
- Utilisation moyenne estimée : pourcentage d'utilisation prévu du Savings Plan recommandé, sur la base de vos coûts On-Demand éligibles actuels.
- Montant d'épargne mensuel estimé Estimation des économies qui résulteront de l'achat de vos Savings Plans, sur la base de votre utilisation passée et des Savings Plans que vous possédez déjà.
- Pourcentage d'épargne estimé Le montant que votre engagement au Savings Plan vous permettra d'économiser sur vos coûts à la demande actuels éligibles aux Savings Plans.
- ROI estimé Le retour sur investissement estimé du Savings Plan. Ce montant est calculé en divisant vos économies estimées par le coût du Savings Plan.

# <span id="page-20-0"></span>Acheter des Savings Plans

Vous pouvez accéder à Savings Plans dans la AWS Billing and Cost Management console ou directement en ouvrant la console AWS Cost Management. Vous pouvez ajouter votre sélection à votre panier Savings Plans depuis la page Recommandations ou depuis la page Purchase Savings Plans. Nous vous suggérons d'utiliser la page Recommandations pour consulter les recommandations personnalisées de Savings Plans en fonction de votre utilisation passée.

#### Rubriques

- [Évaluer les Savings Plans recommandés sur votre page de recommandations](#page-20-1)
- [Acheter un plan d'épargne avec engagement personnalisé sur la page Purchase Savings Plans](#page-21-0)
- [Mettre en file d'attente l'achat d'un Savings Plan sur la page du panier](#page-22-0)
- [Vérifier et finaliser les achats sur la page du panier](#page-23-0)

# <span id="page-20-1"></span>Évaluer les Savings Plans recommandés sur votre page de recommandations

Vous pouvez consulter votre page de recommandations pour voir les Savings Plans qui vous AWS recommandent de vous aider à économiser sur les utilisations éligibles. Ces recommandations peuvent être actualisées à tout moment afin de vous permettre d'acheter facilement les meilleurs Savings Plans pour vous aider à économiser. Vous pouvez directement ajouter à votre panier les Savings Plans recommandés pour votre compte.

Pour plus d'informations sur l'affichage de votre page de recommandations ou sur le mode de calcul des recommandations, consulte[zComprendre les recommandations de vos Savings Plans](#page-14-0).

Pour acheter des Savings Plans depuis la page des recommandations

- 1. Connectez-vous à la console de gestion des AWS coûts AWS Management Console et ouvrez-la à l'[adresse https://console.aws.amazon.com/cost-management/home.](https://console.aws.amazon.com/cost-management/home)
- 2. Dans le volet de navigation, sous Savings Plans, sélectionnez Recommendations.
- 3. Actualisez vos recommandations de Savings Plans pour inclure l'utilisation récente et l'inventaire des up-to-date Savings Plans.
- 4. Dans la section Paramètres de recommandation, choisissez le type de Savings Plans, la durée du plan d'épargne, l'option de paiement et la période de rétrospective que vous préférez.

5. Dans le tableau Recommended Savings Plans, cochez les cases à côté des Savings Plans que vous souhaitez acheter.

#### **a** Note

L'engagement recommandé est le taux Savings Plans, et non les dépenses à la demande.

6. Choisissez Add Savings Plans au panier.

#### **a** Note

Pour les recommandations relatives aux comptes membres, seul le titulaire du compte membre peut ajouter des recommandations de Savings Plans au panier et procéder aux recommandations d'achat.

- 7. (Facultatif) Pour mettre en file d'attente l'achat recommandé pour une utilisation future, voir[Mettre](#page-22-0)  [en file d'attente l'achat d'un Savings Plan](#page-22-0).
- 8. Pour terminer votre achat, sélectionnez Panier dans le volet de gauche.
- 9. Sur la page Panier, passez en revue votre commande et choisissez Soumettre la commande.

<span id="page-21-0"></span>Pour en savoir plus sur la page Panier, consultez[Révision et finalisation des achats](#page-23-0).

# Acheter un plan d'épargne avec engagement personnalisé sur la page Purchase Savings Plans

Vous pouvez souscrire un Savings Plan avec un montant d'engagement différent de l'engagement recommandé. Vous pouvez utiliser la page Purchase Savings Plans pour souscrire l'engagement de votre choix.

Pour souscrire un Savings Plan

- 1. Ouvrez la console de gestion des AWS coûts à l'[adresse https://console.aws.amazon.com/cost](https://console.aws.amazon.com/cost-management/home)[management/home](https://console.aws.amazon.com/cost-management/home).
- 2. Dans le volet de navigation, sous Savings Plans, choisissez Purchase Savings Plans.
- 3. Sous le type Savings Plan, sélectionnez Compute, EC2 Instance ou SageMaker.
- 4. Pour le type d'instance EC2, choisissez une région et une famille d'instances.
- 5. Choisissez Term.
- 6. Dans Engagement horaire, entrez un montant.

#### **a** Note

L'engagement horaire correspond au taux des Savings Plans, et non aux dépenses à la demande.

- 7. Choisissez l'option de paiement.
- 8. Si vous avez choisi le paiement initial partiel, entrez le montant du paiement initial partiel.
- 9. (Facultatif) Pour mettre en file d'attente le Savings Plan afin qu'il commence à une date future, définissez la date de début.
- 10. Choisissez Ajouter au panier.
- 11. Sur la page Panier, passez en revue votre commande, puis choisissez Soumettre la commande.

# <span id="page-22-0"></span>Mettre en file d'attente l'achat d'un Savings Plan sur la page du panier

Vous pouvez mettre en file d'attente ou planifier l'achat d'un Savings Plan pour qu'il soit effectué à une date future. La date peut être spécifique à la seconde exacte à laquelle vous souhaitez commencer à bénéficier de la couverture. Les frais initiaux ou récurrents ne sont facturés que lorsque l'achat en file d'attente est traité à la date de début que vous avez choisie. Vous pouvez annuler ou supprimer cet achat en attente à tout moment avant la date de début.

Pour mettre en file d'attente les futurs achats de Savings Plan

- 1. Ouvrez la console de gestion des AWS coûts à l'[adresse https://console.aws.amazon.com/cost](https://console.aws.amazon.com/cost-management/home)[management/home](https://console.aws.amazon.com/cost-management/home).
- 2. Ajoutez vos plans d'épargne à partir de la page Purchase Savings Plans ou de la page des recommandations.

Pour en savoir plus sur ce processus, consultez [Évaluation des Savings Plans](#page-20-1) ou[Acheter un plan](#page-21-0)  [d'épargne avec engagement personnalisé sur la page Purchase Savings Plans](#page-21-0).

3. Dans le volet de navigation, sous Savings Plans, sélectionnez Cart.

- 4. Sélectionnez vos Savings Plans.
- 5. Choisissez Définir la date de début.
- 6. Choisissez une date et une heure.

Vous pouvez mettre un achat en attente jusqu'à trois ans dans le futur. Vous pouvez également spécifier à la seconde près. Les dates passées ne sont pas applicables.

#### **a** Note

Les achats du Savings Plan sont traités et validés au moment de la date de début, et doivent passer toutes les validations et être facturés dans le même mois civil suivant la date de début. Les achats du Savings Plan seront marqués comme ayant échoué et ne feront l'objet d'aucune réduction d'utilisation si le processus n'est pas terminé à la fin du mois dans le fuseau horaire UTC.

- 7. Choisissez Confirmer.
- 8. (Facultatif) Pour effacer la date de début, choisissez Définir la date de début.
	- Choisissez Supprimer la date de début.
- 9. Choisissez Soumettre la commande.

Tous les achats en file d'attente apparaîtront avec le statut En file d'attente sur la page d'inventaire de votre compte. Pour supprimer tout achat en file d'attente avant la date de début, consultez. [Supprimer](#page-31-0) [un plan d'épargne en attente](#page-31-0)

### <span id="page-23-0"></span>Vérifier et finaliser les achats sur la page du panier

La page Savings Plans Carts tient compte de vos engagements jusqu'à ce que vous soyez prêt à effectuer un achat.

Pour vérifier et finaliser les achats depuis la page du panier

- 1. Ouvrez la console de gestion des AWS coûts à l'[adresse https://console.aws.amazon.com/cost](https://console.aws.amazon.com/cost-management/home)[management/home](https://console.aws.amazon.com/cost-management/home).
- 2. Dans le volet de navigation, sous Savings Plans, sélectionnez Cart.
- 3. Vérifiez votre commande comme suit :
- Type : Le type de Savings Plan. Pour plus d'informations, consultez [Types de plans](#page-5-0).
- Durée : Votre engagement à long terme en années. Choisissez une durée d'un an ou de trois ans.

#### **a** Note

Un an : une année est définie comme 365 jours (31 536 000 secondes). Trois ans : Trois ans sont définis comme 1 095 jours (94 608 000 secondes).

- Région : (applicable uniquement aux Instance Savings Plans EC2) AWS La région dans laquelle vous vous engagez. Par exemple, US East (N. Virginia).
- Type d'instance : famille d'instances (par exemple, M5, C5, R5, C5d, etc.) dans laquelle vous vous engagez (applicable uniquement aux Instance Savings Plans EC2).
- Option d'achat : option d'achat de l'engagement. Choisissez entre tout le début, le début partiel ou aucun point initial.
- Date de début : date et heure auxquelles votre engagement sera acheté (UTC). Par défaut, la date est définie sur Maintenant, ce qui indique que l'achat sera terminé dès que vous aurez soumis la commande.
- Engagement : L'engagement horaire associé à votre Savings Plan et à sa durée au taux du Savings Plan.
- Paiement initial : La partie initiale du paiement vous sera facturée au moment du paiement, conformément à l'option de paiement que vous avez sélectionnée.
- Paiement mensuel : montant des frais mensuels pour vos Savings Plans. Ce montant est facturé chaque mois pendant la durée du plan.
- Coût total : engagement total relatif aux Savings Plans au cours de la période sélectionnée. Cela inclut le paiement initial et les paiements mensuels récurrents pendant toute la durée de votre contrat.
- 4. Passez en revue le contenu suivant dans la section Résumé :
	- Engagement total : somme de tous les frais Savings Plans actuellement présents dans votre panier, quelles que soient la date de début et le mode de paiement.
	- Engagement total dès maintenant : somme du paiement initial pour tout Savings Plan dont la date de début est fixée à Now.
- 5. (Facultatif) Supprimez tout Savings Plan de votre panier en sélectionnant chaque article et en choisissant Supprimer du panier.
- 6. (Facultatif) Pour recommencer, supprimez tous les articles en choisissant Effacer le panier.
- 7. (Facultatif) Ajoutez de nouveaux engagements en choisissant Add another Savings Plan.
- 8. Choisissez Soumettre la commande.

Si vous rencontrez des messages d'erreur ou des tentatives infructueuses lorsque vous finalisez votre achat, contactez AWS Support. Pour plus de détails sur la manière de contacter, consultez la section [Obtenir de l'aide AWS Billing and Cost Management](https://docs.aws.amazon.com/awsaccountbilling/latest/aboutv2/billing-get-answers.html) dans le guide de AWS Billing l'utilisateur.

# <span id="page-26-0"></span>Présentation de vos plans d'épargne

Vous pouvez utiliser la page Vue d'ensemble de la AWS Cost Management console pour voir tous les plans d'épargne que vous possédez, ainsi que les opportunités d'économies potentielles.

Si vous ne possédez actuellement aucun plan d'épargne, la page d'aperçu présente un résumé du fonctionnement des plans d'épargne, ainsi que des achats de plans d'épargne recommandés en fonction de votre utilisation passée.

#### **Rubriques**

- [Opportunités d'économies](#page-26-1)
- [Détails des plans d'épargne](#page-26-2)
- [Gestion des alertes relatives à vos plans d'épargne](#page-27-0)

#### Pour accéder à l'aperçu des plans d'épargne

- 1. Connectez-vous à la console AWS Management Console et ouvrez la AWS Cost Management console à l'adresse <https://console.aws.amazon.com/cost-management/home>.
- 2. Dans le volet de navigation, sous Plans d'épargne, choisissez Aperçu.

## <span id="page-26-1"></span>Opportunités d'économies

Vos opportunités d'épargne sont affichées sous Opportunités d'épargne supplémentaires ou Opportunités d'épargne, selon que vous avez déjà acheté des plans d'épargne ou non.

Pour consulter vos recommandations détaillées, choisissez Afficher les plans d'épargne recommandés. Pour en savoir plus sur la façon dont vos recommandations de plans d'épargne sont calculées, consulte[zComprendre les recommandations de vos Savings Plans](#page-14-0).

## <span id="page-26-2"></span>Détails des plans d'épargne

Une fois que vous avez acheté des plans d'épargne, une section Détails s'affiche sur votre page d'aperçu. La section Détails présente les statistiques suivantes relatives aux plans d'épargne que vous avez achetés :

• Type — Détermine le résumé par type de plan d'épargne.

- Plans MTD/YTD Nombre de plans d'épargne actifs au cours de la période sélectionnée.
- Engagement MTD/YTD Le total des engagements amortis au cours de la période sélectionnée.
- Utilisation MTD/YTD : pourcentage d'utilisation moyen au cours de la période sélectionnée.
- Épargne MTD/YTD Le total des économies réalisées grâce aux plans d'épargne au cours de la période sélectionnée.

Pour voir les détails des plans d'épargne que vous possédez, choisissez Afficher tout dans la section Détails ou choisissez Inventaire dans le volet de navigation de gauche.

## <span id="page-27-0"></span>Gestion des alertes relatives à vos plans d'épargne

Vous pouvez suivre l'expiration de vos plans d'épargne et les plans d'épargne à venir en attente dans Cost Explorer. Vous pouvez utiliser les alertes relatives aux plans d'épargne pour recevoir des alertes par e-mail 1, 7, 30 ou 60 jours avant la date d'expiration de votre plan d'épargne, ou lorsqu'un engagement est en attente d'achat. Ces notifications vous avertissent également de la date d'expiration et peuvent être envoyées à un maximum de 10 destinataires par e-mail.

Pour plus d'informations sur la gestion des abonnements aux alertes de vos plans d'épargne, voir [Afficher, créer, mettre à jour et supprimer des alertes de réservation et de plans d'épargne](https://docs.aws.amazon.com/awsaccountbilling/latest/aboutv2/billing-example-policies.html) dans le guide de AWS Billing l'utilisateur.

Pour activer les alertes d'expiration des plans d'épargne ou d'achats en attente

- 1. Ouvrez la AWS Cost Management console à l'[adresse https://console.aws.amazon.com/cost](https://console.aws.amazon.com/cost-management/home)[management/home](https://console.aws.amazon.com/cost-management/home).
- 2. Dans le volet de navigation, sous Plans d'épargne, choisissez Aperçu.
- 3. Choisissez Gérer les abonnements aux alertes.
- 4. Dans la section Fréquence des alertes, sélectionnez toutes les dates auxquelles vous souhaitez recevoir vos alertes.
- 5. Dans la section Destinataires des e-mails, saisissez les adresses e-mail de vos destinataires.
- 6. Choisissez Save (Enregistrer).

AWSsurveille les paramètres de vos plans d'épargne et vous envoie automatiquement des alertes en fonction de vos préférences.

Gestion des alertes relatives à vos plans d'épargne version en la comme version 1.0 24

## <span id="page-28-0"></span>Surveiller vos plans d'épargne

La surveillance est un élément important de l'utilisation de vos plans d'épargne. Pour optimiser vos coûts avec les plans d'épargne, il est important de comprendre le plan d'épargne dont vous êtes propriétaire, comment il s'applique à votre utilisation et quelle utilisation est couverte. Vous pouvez contrôler votre utilisation sous plusieurs formes.

#### Rubriques

- [Utilisation de l'inventaire](#page-28-1)
- [Utilisation du rapport d'utilisation](#page-32-2)
- [Utilisation de votre rapport de couverture](#page-34-1)
- [Utilisation des budgets](#page-36-0)

## <span id="page-28-1"></span>Utilisation de l'inventaire

La page Inventaire des plans d'épargne présente un aperçu détaillé des plans d'épargne que vous possédez ou que vous avez mis en attente d'achat futur.

Si vous êtes un utilisateur d'un compte de membre deAWS Organizations, vous pouvez consulter les plans d'épargne détenus par votre compte de membre spécifique. Si vous êtes un utilisateur du compte de gestion d'une organisation, vous pouvez soit consulter les plans d'épargne détenus uniquement par le compte de gestion, soit les plans d'épargne détenus par tous les comptes de votre organisation. Vous pouvez modifier les vues en choisissant Inventaire du compte ou Inventaire de l'organisation.

#### **a** Note

Vous pouvez consulter les plans d'épargne que vous avez récemment achetés dans l'inventaire de votre compte peu de temps après l'achat. Les plans d'épargne peuvent mettre plus de temps à apparaître dans la vue d'inventaire de votre organisation.

#### **Rubriques**

- [Révision de l'inventaire de vos plans d'épargne](#page-29-0)
- [Utiliser les files d'attente pour remplacer un plan d'épargne arrivant à expiration](#page-30-0)
- [Supprimer un plan d'épargne en attente](#page-31-0)
- [Télécharger les taux de vos plans d'épargne](#page-31-1)
- [Téléchargement de l'inventaire de vos plans d'épargne](#page-32-0)
- [Affichage de votre rapport d'utilisation](#page-32-1)

### <span id="page-29-0"></span>Révision de l'inventaire de vos plans d'épargne

Vous pouvez utiliser la page Inventaire pour consulter les plans d'épargne que vous avez achetés.

Pour consulter votre page d'inventaire

- 1. Ouvrez la console de gestion des AWS coûts à l'[adresse https://console.aws.amazon.com/cost](https://console.aws.amazon.com/cost-management/home)[management/home](https://console.aws.amazon.com/cost-management/home).
- 2. Dans le volet de navigation, sous Plans d'épargne, choisissez Inventaire.

Le tableau des plans d'épargne contient les informations suivantes concernant les plans d'épargne que vous avez achetés :

- ID du plan d'épargne L'identifiant unique de chaque plan d'épargne individuel.
- Numéro de compte L'identifiant du compte auquel appartient le plan d'épargne en question. Cette colonne apparaît uniquement dans la vue de l'inventaire de l'organisation.
- État Le statut de chaque plan d'épargne. Par exemple, actif, en file d'attente, etc.
- Type : type de plan d'épargne.
- Famille d'instances : famille d'instances dans laquelle votre plan d'épargne s'engage. Cela s'applique uniquement au type de plans d'économies d'instance EC2.
- Région La AWS région dans laquelle votre plan d'épargne s'engage. Cela s'applique uniquement au type de plans d'économies d'instance EC2.
- Engagement Les dépenses horaires engagées pour le plan d'épargne en question.
- Économies nettes MTD : montant des économies réelles par rapport à la demande, sur la base de l'utilisation de l'engagement spécifique du plan d'épargne. Cette colonne apparaît uniquement dans la vue de l'inventaire de l'organisation.
- Date de début : date à laquelle l'engagement du plan d'épargne a commencé.
- Date de fin : date à laquelle l'engagement du plan d'épargne prend fin.

## <span id="page-30-0"></span>Utiliser les files d'attente pour remplacer un plan d'épargne arrivant à expiration

Si vos plans d'épargne actifs approchent de leur expiration, vous pouvez mettre en attente un achat pour commencer dès l'expiration des plans d'épargne actifs. Cela permet de garantir que vous bénéficiez d'une couverture continue de vos plans d'épargne.

Pour mettre en attente l'achat d'un plan d'épargne afin de remplacer un plan d'épargne arrivant à expiration

- 1. Ouvrez la console de gestion des AWS coûts à l'[adresse https://console.aws.amazon.com/cost](https://console.aws.amazon.com/cost-management/home)[management/home](https://console.aws.amazon.com/cost-management/home).
- 2. Dans le volet de navigation, sous Plans d'épargne, choisissez Inventaire.
- 3. Sélectionnez le plan d'épargne de référence à l'aide de la case à cocher.

Vous ne pouvez sélectionner qu'un seul plan d'épargne à la fois. Le plan d'épargne sélectionné doit être actif.

- 4. Sélectionnez Actions.
- 5. Choisissez Renouveler le plan d'épargne.
- 6. (Alternative) Choisissez le plan d'épargne de référence.
	- Sur la page des détails du plan d'épargne, choisissez Renouveler le plan d'épargne.
		- **a** Note

Renouveler le plan d'épargne renouvelle votre plan avec la même configuration, et les frais sont facturés selon le taux actuel du plan d'épargne. Cela définit automatiquement la date de début du nouveau plan d'épargne à une seconde après l'expiration du plan d'épargne de référence.

Vous souhaiterez peut-être modifier le montant de votre engagement en fonction de l'évolution de votre utilisation ou des taux des plans d'épargne depuis que vous avez acheté le plan d'épargne de référence.

7. Sur la page Panier, choisissez Soumettre la commande.

Pour en savoir plus sur la page Panier, consultez[Révision et finalisation des achats](#page-23-0).

## <span id="page-31-0"></span>Supprimer un plan d'épargne en attente

Vous pouvez utiliser des plans d'épargne en attente pour bénéficier d'une couverture continue pour votre utilisation à la demande. Nous sommes toutefois conscients que vos préférences peuvent changer à mesure que la date de début approche. Vous pouvez supprimer vos achats en file d'attente en suivant la procédure suivante.

Pour supprimer un achat de plan d'épargne en attente

- 1. Ouvrez la console de gestion des AWS coûts à l'[adresse https://console.aws.amazon.com/cost](https://console.aws.amazon.com/cost-management/home)[management/home](https://console.aws.amazon.com/cost-management/home).
- 2. Dans le volet de navigation, choisissez Inventaire dans la section Plans d'épargne.
- 3. Sélectionnez les plans d'épargne en attente à supprimer.

Le statut doit être marqué commeQueued.

- 4. Sélectionnez Actions.
- 5. Choisissez Supprimer les plans d'épargne en attente.
- 6. (Alternative) Choisissez le plan d'épargne en attente.
	- Sur la page des détails du plan d'épargne, choisissez Supprimer le plan d'épargne en attente.
- 7. Dans la fenêtre contextuelle, choisissez Supprimer.

### <span id="page-31-1"></span>Télécharger les taux de vos plans d'épargne

Vous pouvez télécharger un fichier CSV contenant des informations détaillées pour chaque plan d'épargne que vous possédez. Le téléchargement du fichier peut prendre plus de temps pour les Compute Savings Plans.

Pour télécharger le fichier des taux de vos plans d'épargne

- 1. Ouvrez la console de gestion des AWS coûts à l'[adresse https://console.aws.amazon.com/cost](https://console.aws.amazon.com/cost-management/home)[management/home](https://console.aws.amazon.com/cost-management/home).
- 2. Dans le volet de navigation, sous Plans d'épargne, choisissez Inventaire.
- 3. Dans la section Plans d'épargne, choisissez ID des plans d'épargne.
- 4. Sur la page de détails des plans d'épargne, choisissez Télécharger les taux des plans d'épargne.

Vous pouvez également télécharger les taux de vos plans d'épargne à l'aide de l'API de masse AWS Price List. Pour plus d'informations, consultez la section [Utilisation de l'API groupée](https://docs.aws.amazon.com/awsaccountbilling/latest/aboutv2/using-ppslong.html) dans le Guide de AWS Billing l'utilisateur.

### <span id="page-32-0"></span>Téléchargement de l'inventaire de vos plans d'épargne

Vous pouvez télécharger un fichier CSV contenant toutes les informations détaillées sur les plans d'épargne dans votre tableau des plans d'épargne.

Pour télécharger le fichier d'inventaire de vos plans d'épargne

- 1. Ouvrez la console de gestion des AWS coûts à l'[adresse https://console.aws.amazon.com/cost](https://console.aws.amazon.com/cost-management/home)[management/home](https://console.aws.amazon.com/cost-management/home).
- 2. Dans le volet de navigation, sous Plans d'épargne, choisissez Inventaire.
- 3. Dans la section Plans d'épargne, choisissez Télécharger le fichier CSV.

Vous pouvez télécharger tous les plans d'épargne sur votre page d'inventaire ou sélectionner n'importe quel nombre de plans d'épargne avant de télécharger le fichier CSV.

### <span id="page-32-1"></span>Affichage de votre rapport d'utilisation

Vous pouvez consulter le rapport d'utilisation de votre plan d'épargne pour comprendre comment vos plans d'épargne se sont appliqués à votre utilisation au cours de la période configurée. Pour plus d'informations sur la façon de comprendre votre rapport, consulte[zUtilisation du rapport d'utilisation](#page-32-2).

Pour consulter votre rapport d'utilisation

- 1. Ouvrez la console de gestion des AWS coûts à l'[adresse https://console.aws.amazon.com/cost](https://console.aws.amazon.com/cost-management/home)[management/home](https://console.aws.amazon.com/cost-management/home).
- 2. Dans le volet de navigation, sous Plans d'épargne, choisissez Inventaire.
- 3. Dans la section Plans d'épargne, choisissez l'identifiant du plan d'épargne approprié.
- 4. Dans les détails du plan d'épargne, choisissez Afficher le rapport d'utilisation.

## <span id="page-32-2"></span>Utilisation du rapport d'utilisation

L'utilisation des plans d'épargne vous indique le pourcentage de votre engagement en matière de plans d'épargne que vous utilisez par rapport à votre utilisation à la demande. Vous pouvez utiliser le rapport d'utilisation de vos plans d'épargne pour comprendre visuellement comment vos plans d'épargne s'appliquent à votre utilisation au cours de la période configurée. Outre un graphique visualisé, le rapport présente des indicateurs de haut niveau basés sur le plan d'épargne que vous avez sélectionné, les filtres et les périodes de référence. L'utilisation est calculée en fonction de la façon dont vos plans d'épargne se sont appliqués à votre utilisation au cours de la période considérée.

Par exemple, si vous avez un engagement de 10\$ l'heure et que votre utilisation facturée avec les tarifs des plans d'épargne s'élève à 9,80\$ par heure, votre utilisation pour cette heure est de 98 %.

#### **Rubriques**

- [Comprendre vos indicateurs](#page-33-0)
- [Analyse des calculs de votre rapport d'utilisation](#page-33-1)
- [Téléchargement de votre rapport d'utilisation](#page-34-0)

### <span id="page-33-0"></span>Comprendre vos indicateurs

Vous pouvez trouver des mesures de haut niveau dans la section Rapport d'utilisation.

- Équivalent de dépenses à la demande : montant que vous auriez dépensé pour le même usage si vous ne vous étiez pas engagé dans des plans d'épargne. Ce montant correspond au coût à la demande équivalent basé sur les tarifs à la demande actuels.
- Dépenses liées aux plans d'épargne Les dépenses engagées dans le cadre de vos plans d'épargne au cours de la période considérée.
- Total des économies nettes : montant que vous avez économisé grâce aux engagements des plans d'épargne au cours de la période sélectionnée, par rapport à l'estimation des coûts à la demande.

### <span id="page-33-1"></span>Analyse des calculs de votre rapport d'utilisation

Vous pouvez voir l'utilisation de vos plans d'épargne selon une granularité horaire, quotidienne ou mensuelle, en fonction de votre période de référence. Vous pouvez personnaliser vos filtres par compte de membre, par AWS région, par type de plan d'épargne et par famille d'instances dans la section Filtres.

Si vous êtes un utilisateur associé à un compte de gestion, vous pouvez voir l'utilisation agrégée pour l'ensemble de la gamme Consolidated Billing.

### <span id="page-34-0"></span>Téléchargement de votre rapport d'utilisation

Vous pouvez télécharger un fichier CSV contenant les données du rapport d'utilisation de vos plans d'épargne.

Pour télécharger votre rapport d'utilisation

- 1. Ouvrez la console de gestion des AWS coûts à l'[adresse https://console.aws.amazon.com/cost](https://console.aws.amazon.com/cost-management/home)[management/home](https://console.aws.amazon.com/cost-management/home).
- 2. Dans le volet de navigation, sous Plans d'épargne, sélectionnez Rapport d'utilisation.
- 3. Sur la page du rapport d'utilisation, choisissez Télécharger le graphique (CSV).

### <span id="page-34-1"></span>Utilisation de votre rapport de couverture

Le rapport de couverture des plans d'épargne indique la part de vos dépenses éligibles couverte par vos plans d'épargne, en fonction de la période sélectionnée.

#### **Rubriques**

- [Comprendre vos indicateurs](#page-34-2)
- [Analyse des calculs de votre rapport de couverture](#page-35-0)
- [Téléchargement de votre rapport de couverture](#page-35-1)

### <span id="page-34-2"></span>Comprendre vos indicateurs

Vous pouvez trouver les indicateurs de haut niveau suivants dans la section Rapport de couverture :

- Couverture moyenne : pourcentage de couverture agrégé des plans d'épargne basé sur les filtres sélectionnés et la période de référence.
- Économies mensuelles potentielles ou économies à la demande : le montant de vos économies potentielles est basé sur les recommandations de vos plans d'épargne. Ce montant est indiqué sous forme de montant mensuel.
- Dépenses à la demande non couvertes : montant des dépenses d'épargne éligibles qui n'étaient pas couvertes par les plans d'épargne ou les instances réservées au cours de la période considérée.

Téléchargement de votre rapport d'utilisation version 1.0 31

### <span id="page-35-0"></span>Analyse des calculs de votre rapport de couverture

La couverture est calculée comme suit :

(équivalent à la demande de l'utilisation couverte par vos plans d'épargne)

÷

(Utilisation équivalente à la demande couverte par vos plans d'épargne et montant éligible aux plans d'épargne facturé aux tarifs à la demande)

Par exemple, si vous exécutez 10 instances identiques à un prix à la demande de 1,00\$ de l'heure et que 9 des 10 instances que vous exécutez sont couvertes par votre engagement dans le cadre de votre plan d'épargne, votre couverture serait de 90 %.

(9 plans d'épargne couverts par instance\* tarif OD de 1,00 \$/heure)

÷

(9 plans d'économies couvraient les instances\* Taux OD de 1,00 \$/heure + 1 instance à la demande\* Tarif OD de 1,00 \$/heure)

Vous pouvez voir votre utilisation selon une granularité horaire, quotidienne ou mensuelle. L'utilisation est calculée en fonction de la période rétrospective que vous avez sélectionnée. Vous pouvez personnaliser vos filtres par compte de membre, AWS région, famille d'instances, service et catégorie de coûts dans la section Filtres.

Si vous êtes un utilisateur du compte de gestion, vous pouvez voir la couverture agrégée pour l'ensemble de la gamme Consolidated Billing.

### <span id="page-35-1"></span>Téléchargement de votre rapport de couverture

Vous pouvez télécharger un fichier CSV contenant les données du rapport de couverture de vos plans d'épargne.

Pour télécharger votre rapport de couverture

- 1. Ouvrez la console de gestion des AWS coûts à l'[adresse https://console.aws.amazon.com/cost](https://console.aws.amazon.com/cost-management/home)[management/home](https://console.aws.amazon.com/cost-management/home).
- 2. Dans le volet de navigation, sous Plans d'épargne, choisissez Rapport de couverture.

3. Sur la page du rapport de couverture, choisissez Télécharger le graphique (CSV).

## <span id="page-36-0"></span>Utilisation des budgets

Vous pouvez utiliser AWS les budgets pour définir des budgets relatifs à l'utilisation, à la couverture et aux coûts de votre plan d'épargne. Vous pouvez suivre vos coûts tout au long de votre processus d'optimisationAWS.

Pour plus d'informations, consultez [la section Gérer vos coûts avec AWS des budgets](https://docs.aws.amazon.com/awsaccountbilling/latest/aboutv2/budgets-managing-costs.html) dans le Guide de l'utilisateur de la gestion des AWS coûts.

### <span id="page-36-1"></span>Création d'un budget de Savings Plans

Utilisez la procédure suivante pour créer un budget de couverture pour vos plans d'épargne à l'aide d'un modèle.

Pour créer un budget de couverture d'un plan d'épargne à l'aide d'un modèle

- 1. Connectez-vous à la console de gestion des AWS coûts AWS Management Console et ouvrez-la à l'[adresse https://console.aws.amazon.com/cost-management/home.](https://console.aws.amazon.com/cost-management/home)
- 2. Dans le volet de navigation, choisissez Budgets.
- 3. En haut de la page, choisissez Créer un budget.
- 4. Sous Configuration du budget, choisissez Utiliser un modèle (simplifié).
- 5. Sous Modèles, choisissez le budget de couverture des plans d'épargne quotidiens.
- 6. Dans Nom du budget, entrez le nom de votre budget. Le nom du budget doit être unique au sein de votre compte et vous pouvez utiliser les caractères A à Z et a à z, des espaces, ainsi que les caractères suivants :

\_.:/=+-%@

- 7. Pour Coverage threshold (Seuil de couverture), saisissez le pourcentage de couverture auquel AWS doit vous envoyer une notification. Par exemple, pour un budget de couverture dans lequel vous souhaitez rester supérieur à 80 %, entrez**80**. Budget vous avertit lorsque votre couverture globale passe en dessous de 80 %.
- 8. Pour les destinataires des e-mails, entrez les adresses e-mail auxquelles vous souhaitez que les notifications soient envoyées. Séparez-les par une virgule. Une notification peut être envoyée à 10 adresses e-mail au maximum.

#### 9. Choisissez Créer un budget.

Utilisez la procédure suivante pour créer un budget personnalisé pour l'utilisation des plans d'épargne ou la couverture des plans d'épargne.

Pour créer un budget de Savings Plans

- 1. Connectez-vous à la console de gestion des AWS coûts AWS Management Console et ouvrez-la à l'[adresse https://console.aws.amazon.com/cost-management/home.](https://console.aws.amazon.com/cost-management/home)
- 2. Dans le volet de navigation, choisissez Budgets.
- 3. En haut de la page, choisissez Créer un budget.
- 4. Sous Configuration du budget, choisissez Personnaliser (avancé).
- 5. Sous Types de budget, choisissez Budget des plans d'épargne.
- 6. Choisissez Suivant.
- 7. Dans Nom du budget, entrez le nom de votre budget. Le nom du budget doit être unique au sein de votre compte et vous pouvez utiliser les caractères A à Z et a à z, des espaces, ainsi que les caractères suivants :

#### \_.:/=+-%@

- 8. Sous Période, choisissez la fréquence à laquelle le budget doit réinitialiser les dépenses réelles et prévisionnelles. Choisissez Daily (Quotidien) pour une réinitialisation tous les jours, Monthly (Mensuel) pour tous les mois, Quarterly (Trimestriel) pour tous les trois mois ou Annually (Annuel) pour tous les ans. Toutes les heures de budget sont indiquées en UTC.
- 9. Dans Surveiller mes dépenses par rapport à celles-ci, choisissez les éléments que vous souhaitez voir figurer dans le budget.

L'utilisation des plans d'épargne correspond à la part de vos plans d'épargne que vous avez utilisée.

La couverture des plans d'épargne correspond à la part de votre utilisation couverte par un plan d'épargne.

10. Dans Utilization threshold (Seuil d'utilisation), saisissez le pourcentage d'utilisation auquel AWS doit vous envoyer une notification. Par exemple, pour un budget d'utilisation dans lequel vous souhaitez rester au-dessus de 90 % d'utilisation des plans d'épargne**90**, entrez et le budget vous avertit lorsque l'utilisation globale de vos plans d'épargne passe en dessous de 90 %.

- 11. Pour Coverage threshold (Seuil de couverture), saisissez le pourcentage de couverture auquel AWS doit vous envoyer une notification. Par exemple, pour un budget de couverture dans lequel vous souhaitez rester supérieur à 80 %, entrez**80**. Budget vous avertit lorsque votre couverture globale passe en dessous de 80 %.
- 12. Dans Étendue du budget, ajoutez un [filtrage](https://docs.aws.amazon.com/awsaccountbilling/latest/aboutv2/budgets-create-filters.html) et utilisez des options avancées pour affiner l'ensemble des informations sur les coûts suivies dans le cadre de votre budget.
- 13. Choisissez Suivant.
- 14. Dans Paramètres des alertes, choisissez si vous souhaitez envoyer des alertes budgétaires par e-mail et/ou via une rubrique Amazon SNS.
- 15. Pour les destinataires des e-mails, entrez les adresses e-mail auxquelles vous souhaitez que les notifications soient envoyées. Séparez-les par une virgule. Une notification peut être envoyée à 10 adresses e-mail au maximum.
- 16. (Facultatif) Pour Amazon SNS ARN, entrez le nom de ressource Amazon (ARN) pour votre rubrique Amazon SNS.

Si vous souhaitez utiliser une rubrique Amazon SNS pour votre notification mais que vous n'en avez pas, consultez la section [Créer une rubrique](https://docs.aws.amazon.com/sns/latest/dg/CreateTopic.html) dans le Guide du développeur Amazon Simple Notification Service.

AWSvérifie que votre budget est autorisé à envoyer des notifications à votre rubrique Amazon SNS en envoyant un e-mail de test à votre rubrique Amazon SNS.

Pour obtenir un exemple de politique et des instructions sur l'octroi de vos autorisations budgétaires, consultez [Création d'une rubrique Amazon SNS pour les notifications budgétaires](https://docs.aws.amazon.com/awsaccountbilling/latest/aboutv2/budgets-sns-policy.html). Une notification ne peut être abonnée qu'à une seule rubrique Amazon SNS.

- 17. Choisissez Suivant.
- 18. Choisissez Créer un budget.

# <span id="page-39-0"></span>Comprendre comment les plans d'épargne s'appliquent à votre AWS consommation

Si vous avez des plans d'épargne actifs, ils s'appliquent automatiquement à votre AWS utilisation éligible afin de réduire votre facture.

## <span id="page-39-1"></span>Calcul des factures avec des plans d'épargne

Les plans d'économies s'appliquent à votre utilisation après l'application des instances réservées (RI) Amazon EC2.

Vos plans d'épargne actuels sont regroupés et appliqués à l'utilisation éligible. Les plans d'économies d'instance EC2 sont appliqués avant les plans d'économies de calcul car les plans d'économies de calcul ont une applicabilité plus large.

Dans une famille de facturation consolidée, les plans d'épargne s'appliquent d'abord à l'utilisation du compte du propriétaire, puis à l'utilisation des autres comptes. Cela se produit uniquement si le partage est activé.

Nous calculons vos pourcentages d'économies potentielles pour chaque combinaison d'utilisations éligibles. Ce pourcentage compare les taux des plans d'épargne à vos taux à la demande actuels. Vos plans d'épargne sont d'abord appliqués à votre pourcentage d'épargne le plus élevé. S'il existe plusieurs utilisations avec des pourcentages d'économies identiques, les plans d'épargne sont appliqués à la première utilisation avec le taux de plans d'épargne le plus bas. Les plans d'épargne continuent de s'appliquer jusqu'à ce qu'il n'y ait plus d'utilisations restantes ou que votre engagement soit épuisé. Toute utilisation restante est facturée aux tarifs à la demande.

## <span id="page-39-2"></span>Exemple de plan d'épargne

Les taux présentés dans ces exemples ne sont donnés qu'à titre indicatif. Dans cet exemple, vous pouvez utiliser ce qui suit en une heure :

- 4x r5.4xlarge Linux, instances de location partagées dans us-east-1, fonctionnant pendant une heure complète
- 1x m5.24xlarge Windows, instance de location dédiée dans us-east-1, fonctionnant pendant une heure complète
- 400 processeurs virtuels et 1 600 Go d'utilisation de Fargate dans us-west-1

• 1 million de requêtes pour 512 Mo (0,5 Go) de mémoire d'AWS Lambdautilisation dans us-east-2, d'une durée de 3 secondes chacune

#### Exemple de tarification

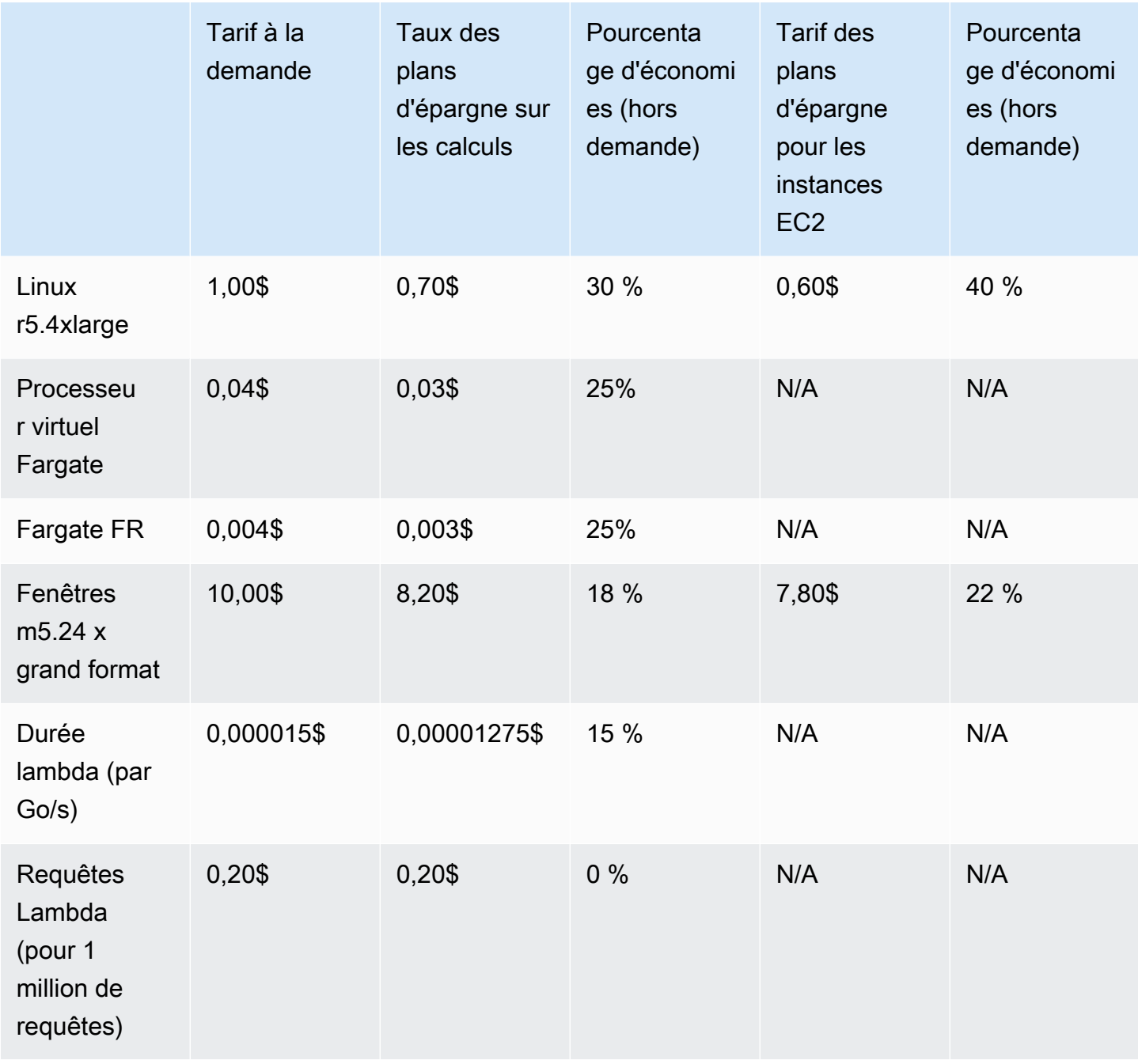

Cet exemple suppose des plans d'épargne initiaux partiels d'une durée d'un an correspondant à la configuration de votre utilisation. Les taux et les pourcentages de réduction sont hypothétiques à des fins de simplification.

#### Exemples de scénarios

- [Scénario 1 : Les plans d'épargne s'appliquent à toutes les utilisations](#page-41-0)
- [Scénario 2 : Les plans d'épargne s'appliquent à certaines utilisations](#page-41-1)
- [Scénario 3 : Les plans d'épargne s'appliquent à certaines utilisations, quels que soient les produits](#page-41-2)
- [Scénario 4 : Les plans d'économies et les instances réservées EC2 s'appliquent à l'utilisation](#page-42-0)
- [Scénario 5 : Plusieurs plans d'épargne s'appliquent à l'utilisation](#page-42-1)

### <span id="page-41-0"></span>Scénario 1 : Les plans d'épargne s'appliquent à toutes les utilisations

Vous souscrivez un plan d'économies de calcul partiel d'un an avec un engagement de 50,00\$ de l'heure.

Votre plan d'épargne couvre l'ensemble de votre utilisation, car en multipliant chacune de vos utilisations par les plans d'économies de calcul équivalents, vous obtenez 47,13\$. Ce montant est toujours inférieur à l'engagement de 50,00\$ de l'heure.

Sans les plans d'épargne, vous seriez facturé à des tarifs à la demande d'un montant de 59,10\$.

### <span id="page-41-1"></span>Scénario 2 : Les plans d'épargne s'appliquent à certaines utilisations

Vous souscrivez un plan d'économies de calcul partiel d'un an avec un engagement de 2\$ de l'heure.

À chaque heure, vos plans d'épargne s'appliquent à votre utilisation en commençant par le pourcentage de réduction le plus élevé (30 %).

Votre engagement de 2\$ de l'heure est utilisé pour couvrir environ 2,9 unités de cette utilisation. Les 1,1 unités restantes sont facturées aux tarifs à la demande, soit 1,14\$ de frais à la demande pourr5.

L'utilisation de Fargate m5.24xlarge et de Lambda est également facturée aux tarifs à la demande, soit 55,10\$ de frais à la demande. Le total des frais à la demande pour cette utilisation s'élève à 56,24\$.

## <span id="page-41-2"></span>Scénario 3 : Les plans d'épargne s'appliquent à certaines utilisations, quels que soient les produits

Vous souscrivez un plan d'économies de calcul partiel d'un an avec un engagement de 19,60 \$/ heure.

Vos plans d'épargne sont d'abord appliqués au r5.4xlarge car il offre le pourcentage de réduction le plus élevé (30 %).

Les plans d'épargne s'appliquent ensuite à l'utilisation de Fargate, car c'est ce dernier qui bénéficie du pourcentage de réduction le plus élevé (25 %). Les plans d'économies s'appliquent à la mémoire (Go) avant le calcul (vCPU) car ils proposent le taux le plus bas des plans d'économies. L'engagement horaire de 19,60\$ est respecté et l'utilisation restante est facturée aux tarifs à la demande.

L'utilisation m5.24xlarge de Lambda sur demande s'élève à 32,70\$.

## <span id="page-42-0"></span>Scénario 4 : Les plans d'économies et les instances réservées EC2 s'appliquent à l'utilisation

Vous souscrivez un plan d'économies de calcul partiel d'un an avec un engagement de 18,20 \$/ heure. Vous disposez de deux instances réservées (RI) EC2 pour r5.4xlarge Linux en location partagée dans us-east-1.

Tout d'abord, le RI couvre deux des r5.4xlarge instances. Ensuite, le taux des plans d'épargne est appliqué au solde r5.4xlarge et à l'utilisation de Fargate, ce qui épuise l'engagement horaire de 18,20 dollars.

Les frais d'utilisation à la demande m5.24xlarge et Lambda s'élèvent à 32,70\$.

### <span id="page-42-1"></span>Scénario 5 : Plusieurs plans d'épargne s'appliquent à l'utilisation

Vous souscrivez à un plan d'épargne familial d'un an avec une avance partielle sur l'instance EC2 pour la famille résidant dans l'est de la région 1, avec un r5 engagement de 3\$ de l'heure. Vous disposez également d'un plan d'économies de calcul partiel d'un an avec un engagement de 16,80 \$/ heure.

Votre plan d'épargne familiale pour les instances EC2 (r5, us-east-1) couvre l'ensemble de l'utilisation, car si vous multipliez l'r5.4xlargeutilisation par le tarif du plan familial d'épargne pour l'instance EC2, vous obtenez 2,40\$. Ce montant est inférieur à l'engagement de 3\$ de l'heure.

Ensuite, le plan Compute Savings est appliqué à l'utilisation de Fargate car il offre le pourcentage de réduction le plus élevé (25 %) par rapport à l'utilisation restante. Les plans d'économies s'appliquent à la mémoire (Go) avant le calcul (vCPU) car le taux de mémoire est le plus bas. L'engagement horaire de 16,80\$ est respecté et l'utilisation restante est facturée aux tarifs à la demande.

Les frais d'utilisation à la demande m5.24xlarge et Lambda s'élèvent à 32,70\$.

Pour plus d'informations, voir [Comprendre les factures consolidées](https://docs.aws.amazon.com/awsaccountbilling/latest/aboutv2/con-bill-blended-rates.html#cb_savingsplans) dans le Guide de AWS Billing and Cost Management l'utilisateur.

# <span id="page-44-0"></span>Automatiser les Plans d'épargne avec Amazon EventBridge

EventBridge vous aide à automatiser vos AWS services et à répondre automatiquement aux événements du système tels que les problèmes de disponibilité des applications ou les modifications des ressources. Les événements liés AWS aux services sont diffusés EventBridge en temps quasi réel. Les événements sont générés sur la base du meilleur effort. Sur la base des règles que vous créez, EventBridge appelle une ou plusieurs actions cibles lorsqu'un événement correspond aux valeurs que vous spécifiez dans une règle.

Les actions pouvant être déclenchées automatiquement sont les suivantes :

- Invoquer une fonction AWS Lambda
- Appel de la fonctionnalité Exécuter la commande d'Amazon EC2
- Relais de l'événement à Amazon Kinesis Data Streams
- Activation d'une machine à AWS Step Functions états
- Notification d'une rubrique Amazon SNS ou d'une file d'attente AWS SMS

Voici quelques exemples d'utilisation d' CloudWatch Events with Savings Plans :

- Activation d'une fonction Lambda lorsqu'un Savings Plan prend fin.
- Notifier un sujet Amazon SNS lorsqu'un Savings Plan est payment-failed marqué ou. active

<span id="page-44-1"></span>Pour plus d'informations, consultez le [guide de l'utilisateur d'Amazon CloudWatch Events](https://docs.aws.amazon.com/AmazonCloudWatch/latest/events/).

## Exemples d'événements issus de Savings Plans

Cette section contient des exemples d'événements issus de Savings Plans. Les Savings Plans génèrent deux types d'événements. Événements de changement d'état déclenchés lors de changements d'état, et événements d'alerte de changement d'état qui signalent un changement d'état à venir qui se produira dans un ou sept jours.

### <span id="page-44-2"></span>Evénement relatif au changement d'état de Savings Plans

Les changements d'état des Savings Plans sont générés lorsqu'un Savings Plan passe d'un État à un autre. Par exemple, un payment-pending état change deactive, ou un active état change deretired.

```
{"version": "0", 
  "id": "999cccaa-eaaa-0000-1111-123456789012",
"detail-type": "Savings Plans State Change", 
  "source": "aws.savingsplans",
"account": "123456789012", 
  "time": "2020-09-16T20:43:05Z",
"region": "us-east-1", 
  "resources": ["arn:aws:savingsplans::123456789012:savingsplan/07ec53ab-91c3-4ac5-
bde6-79fd53192252"],
"detail": { 
     "severity": "INFO", 
     "previousState" : "payment-pending", 
     "currentState": "active", 
     "message": "PaymentSuccessful" 
     } 
}
```
L'événement de changement d'état contient des champs pour les ressources (Savings Plans ARN), l'état précédent, l'état actuel, la gravité et le message.

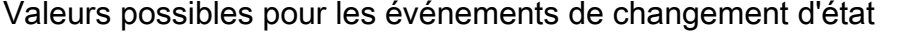

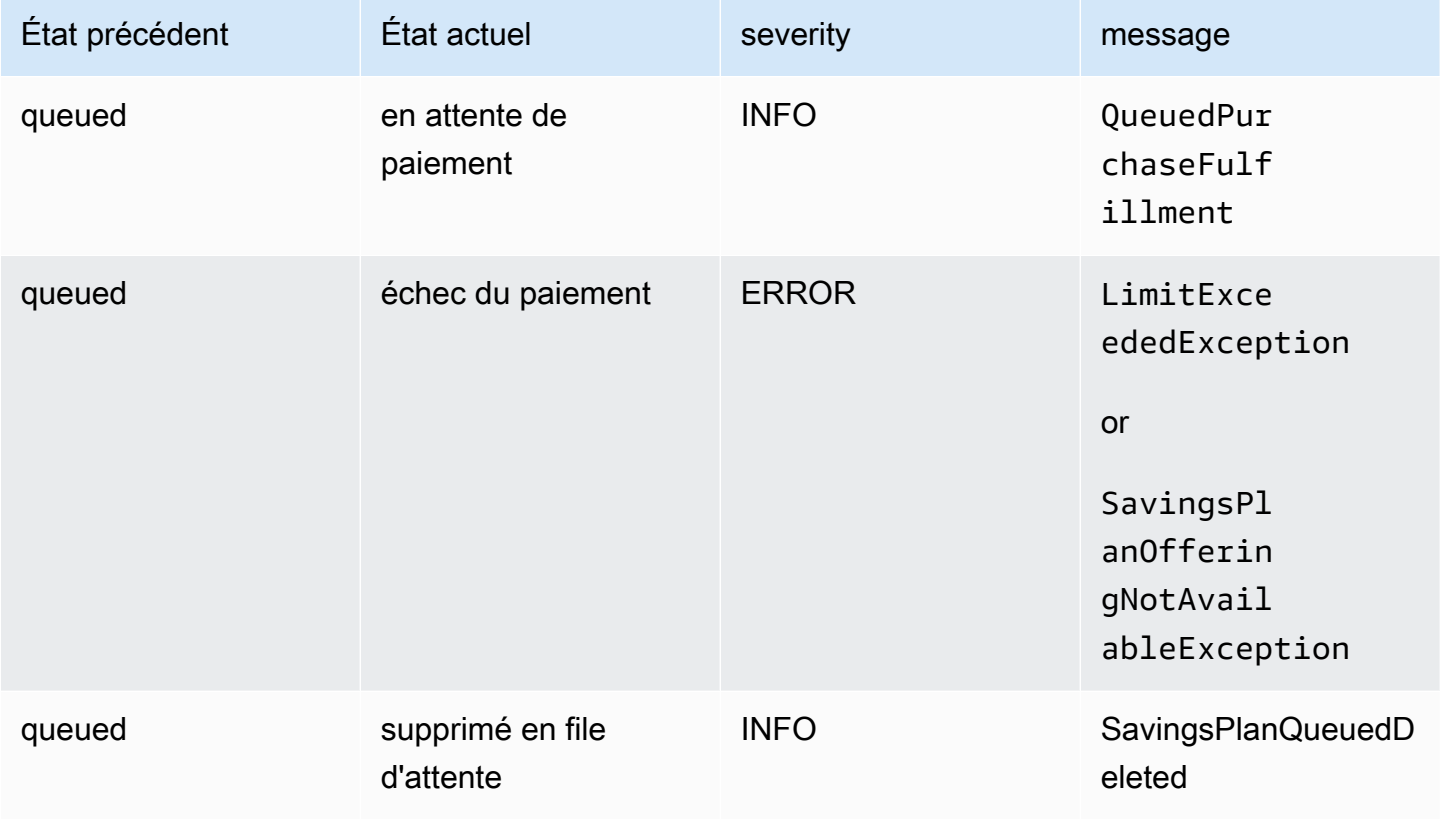

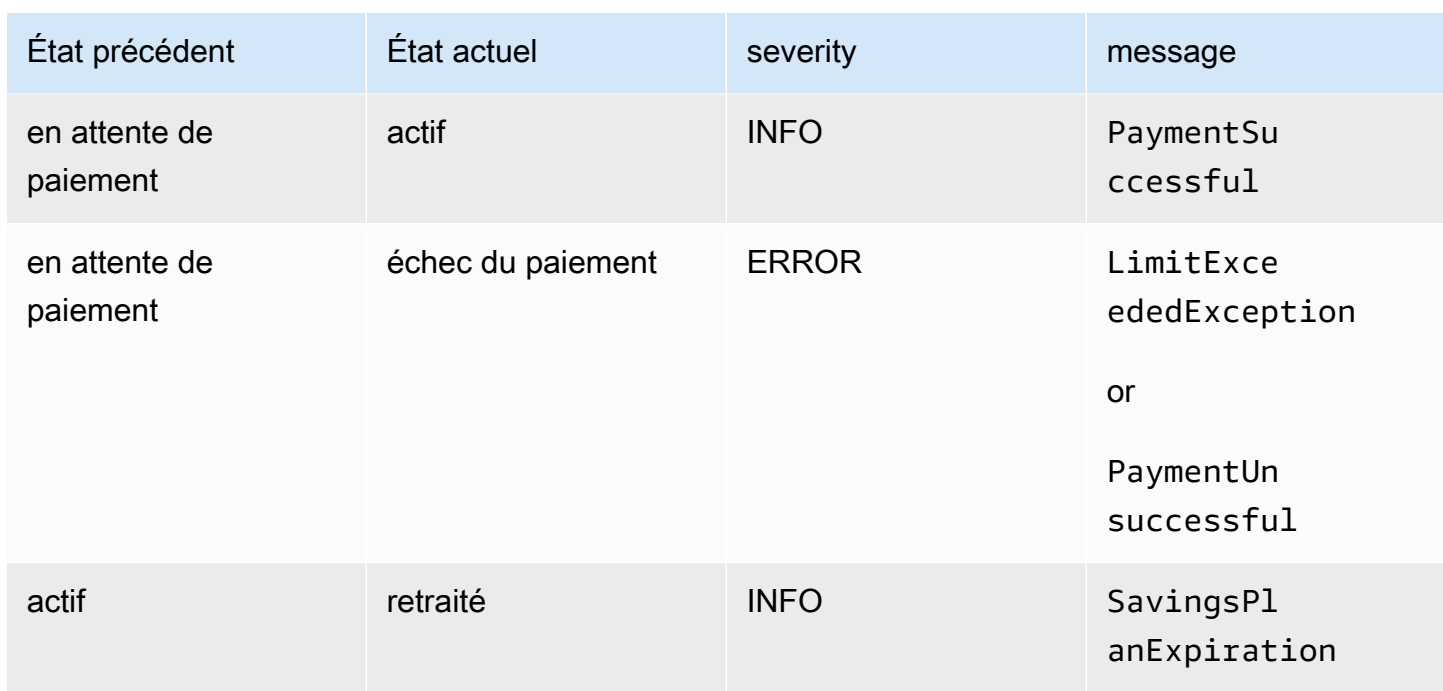

### <span id="page-46-0"></span>Événement d'alerte de changement d'état de Savings Plans

Les alertes de changement d'état des Savings Plans sont générées lorsqu'un Savings Plan passe d'un queued État à active un ou active à un autre retired dans un ou sept jours. Il s'agit d'une notification proactive qui vous avertit si un Savings Plan prend fin ou si un état de file d'attente est atteint.

```
{"version": "0", 
  "id": "999cccaa-eaaa-0000-1111-123456789012",
"detail-type": "Savings Plans State Change Alert", 
  "source": "aws.savingsplans",
"account": "123456789012", 
  "time": "2020-09-16T00:15:00Z",
"region": "us-east-1", 
  "resources": ["arn:aws:savingsplans::123456789012:savingsplan/07ec53ab-91c3-4ac5-
bde6-79fd53192252", 
  "arn:aws:savingsplans::123456789012:savingsplan/19a9fa12-911a-18ed-9aa1-3a2615149a14"],
"detail": { 
     "currentState" : "queued" 
     "nextState": "active", 
     "remainingdays" : "1", 
     "nextStateChangeDate" : "2020-09-17", 
     "message": "queued savings plans will go to active state on 2020-09-17"
```
}

}

L'événement d'alerte de changement d'état contient des champs pour les ressources (Savings Plans ARN), l'état actuel, l'état suivant, les jours restants, la date du prochain changement d'état et le message.

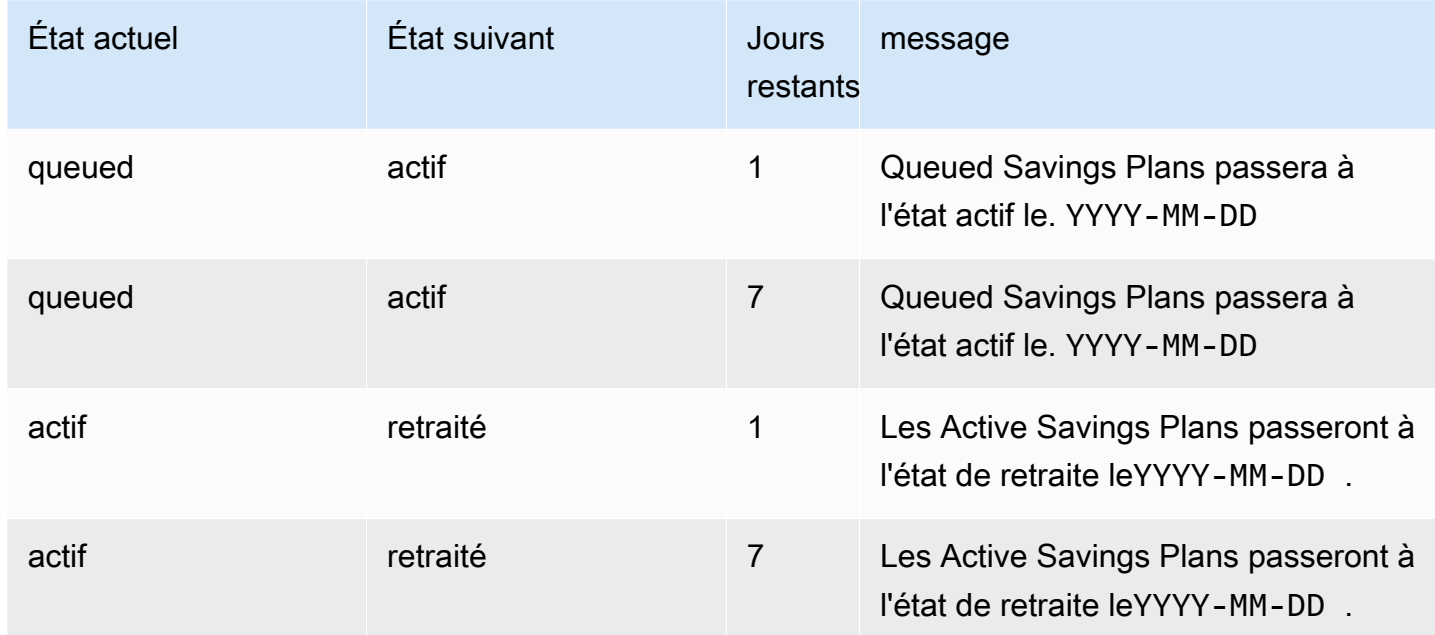

Valeurs possibles pour les événements d'alerte de changement d'état

# <span id="page-48-0"></span>Identity and Access Management pour les Savings Plans

AWS Identity and Access Management (IAM) est un AWS service qui aide un administrateur à contrôler en toute sécurité l'accès aux AWS ressources. En tant qu'administrateur, vous pouvez créer des rôles sous votreAWS compte que vos utilisateurs peuvent assumer. Vous contrôlez les autorisations dont disposent vos utilisateurs pour effectuer des tâches à l'aideAWS des ressources. Vous pouvez utiliser IAM sans frais supplémentaires.

Par défaut, les utilisateurs ne disposent pas d'autorisations pour des ressources et des opérations des Savings Plans. Pour autoriser les utilisateurs à gérer les ressources des Savings Plans, vous devez créer un rôle pour déléguer des autorisations à un utilisateur. Suivez les instructions de la [section Création d'un rôle pour un utilisateur](https://docs.aws.amazon.com/IAM/latest/UserGuide/id_roles_create_for-user.html) dans le guide de l'utilisateur IAM.

## <span id="page-48-1"></span>Structure d'une politique

Une politique IAM est un document JSON qui se compose d'une ou de plusieurs déclarations. Chaque déclaration est structurée comme suit :

```
{ 
   "Statement":[{ 
     "Effect":"effect", 
     "Action":"action", 
     "Resource":"arn", 
     "Condition":{ 
        "condition":{ 
          "key":"value" 
 } 
        } 
     } 
   ]
}
```
Une déclaration se compose de différents éléments :

• Effect : effect peut avoir la valeur Allow ou Deny. Comme, par défaut, les utilisateurs n'ont pas la permission d'utiliser les ressources et les actions d'API, toutes les demandes sont refusées. Une autorisation explicite remplace l'autorisation par défaut. Un refus explicite remplace toute autorisation.

- Action : action désigne l'action d'API spécifique pour laquelle vous accordez ou refusez l'autorisation.
- Resource : la ressource affectée par l'action. Certaines actions d'API Amazon EC2 vous permettent d'inclure des ressources spécifiques dans votre politique qui peuvent être créées ou modifiées par l'action. Pour spécifier une ressource dans la déclaration, vous devez utiliser son Amazon Resource Name (ARN). Pour de plus amples informations, veuillez « [Describe » par Savings](https://docs.aws.amazon.com/IAM/latest/UserGuide/list_awssavingsplans.html#awssavingsplans-actions-as-permissions)  [Plans](https://docs.aws.amazon.com/IAM/latest/UserGuide/list_awssavingsplans.html#awssavingsplans-actions-as-permissions).
- Condition : les conditions sont facultatives. Elles permettent de contrôler à quel moment votre politique est effective. Pour de plus amples informations, veuillez « [Describe » pour les Savings](https://docs.aws.amazon.com/IAM/latest/UserGuide/list_awssavingsplans.html#awssavingsplans-policy-keys)  [Plans](https://docs.aws.amazon.com/IAM/latest/UserGuide/list_awssavingsplans.html#awssavingsplans-policy-keys).

## <span id="page-49-0"></span>Politiques gérées par AWS

Les stratégies gérées créées par AWS octroient les autorisations requises pour les cas d'utilisation courants. Après avoir créé un rôle que votre utilisateur peut assumer, vous pouvez y associer votre politique, en fonction de l'accès requis. Chaque politique accorde l'accès à tout ou partie des actions d'API pour les Savings Plans.

Les politiquesAWS gérées pour les Savings Plans sont les suivantes :

- AWSSavingsPlansFullAccess—Donne un accès complet aux Savings Plans.
- AWSSavingsPlansReadOnlyAccess—Accorde un accès en lecture seule aux Savings Plans.

## <span id="page-49-1"></span>Exemples de politiques

Dans une déclaration de politique IAM, vous pouvez spécifier une action d'API à partir de n'importe quel service prenant en charge IAM. Pour les Savings Plans, utilisez le préfixe suivant avec le nom de l'action d'API :savingsplans:. Par exemple :

- savingsplans:CreateSavingsPlan
- savingsplans:DescribeSavingsPlans

Pour spécifier plusieurs actions dans une seule déclaration, séparez-les par des virgules comme suit :

```
"Action": ["savingsplans:action1", "savingsplans:action2"]
```
Vous pouvez aussi spécifier plusieurs actions à l'aide de caractères génériques. Par exemple, vous pouvez spécifier toutes les actions de l'API Savings Plans dont le nom commence par le mot « Describe » comme suit :

```
"Action": "savingsplans:Describe*"
```
Pour spécifier toutes les actions d'API « Savings Plans », utilisez le caractère générique \* comme suit :

"Action": "savingsplans:\*"

# <span id="page-51-0"></span>Enregistrement des appels d'API relatifs aux Savings Plans avecAWS CloudTrail

AWSLes Savings Plans sont intégrés àAWS CloudTrail, service qui fournit un registre des mesures prises par un utilisateur, un rôle ou unAWS service dans Savings Plans. CloudTrail capture les appels d'API pour les Savings Plans en tant qu'événements. Les appels capturés incluent les appels depuisAWS Management Console et les appels de code vers les opérations d'API Savings Plans. Si vous créez un journal d'activité, vous pouvez activer l'envoi en continu d' CloudTrail événements à un compartiment Amazon S3, notamment d'événements pour les Savings Plans. Si vous ne configurez pas de journal d'activité, vous pouvez toujours afficher les événements les plus récents dans la console CloudTrail dans Historique des événements. À l'aide des informations collectées par CloudTrail, vous pouvez déterminer la demande qui a été envoyée à Savings Plans, l'adresse IP, l'auteur de la demande, la date de la demande, ainsi que d'autres informations.

<span id="page-51-1"></span>Pour en savoir plus CloudTrail, consultez le [Guide deAWS CloudTrail l'utilisateur.](https://docs.aws.amazon.com/awscloudtrail/latest/userguide/)

## Informations sur les Savings Plans dans CloudTrail

CloudTrail est activé dans votreAWS compte lors de la création de ce dernier. Quand une activité a lieu dans le cadre des Savings Plans, cette activité est enregistrée dans un CloudTrail événement avec d'autres événements deAWS service dans Historique des événements. Vous pouvez afficher, rechercher et télécharger les événements récents dans votre compte AWS. Pour de plus amples informations, veuillez consulter [Affichage des événements avec l'historique des CloudTrail](https://docs.aws.amazon.com/awscloudtrail/latest/userguide/view-cloudtrail-events.html) [événements](https://docs.aws.amazon.com/awscloudtrail/latest/userguide/view-cloudtrail-events.html).

Pour un enregistrement continu des événements dans votreAWS compte, y compris les événements pour les Savings Plans, créez un journal de suivi. Un journal CloudTrail de suivi permet de livrer des fichiers journaux dans un compartiment Amazon S3. Par défaut, lorsque vous créez un journal de suivi dans la console, il s'applique à toutes les régions AWS. Le journal de suivi consigne les événements de toutes les Régions dans la partition AWS et livre les fichiers journaux dans le compartiment Amazon S3 de votre choix. En outre, vous pouvez configurer d'autresAWS services pour analyser plus en profondeur les données d'événement collectées dans les CloudTrail journaux et agir sur celles-ci. Pour en savoir plus, consultez les ressources suivantes :

- [Présentation de la création d'un journal d'activité](https://docs.aws.amazon.com/awscloudtrail/latest/userguide/cloudtrail-create-and-update-a-trail.html)
- [CloudTrail Services et intégrations pris en charge](https://docs.aws.amazon.com/awscloudtrail/latest/userguide/cloudtrail-aws-service-specific-topics.html#cloudtrail-aws-service-specific-topics-integrations)
- [Configuration des notifications Amazon SNS pour CloudTrail](https://docs.aws.amazon.com/awscloudtrail/latest/userguide/getting_notifications_top_level.html)
- [Réception de fichiers CloudTrail journaux de plusieurs régions](https://docs.aws.amazon.com/awscloudtrail/latest/userguide/receive-cloudtrail-log-files-from-multiple-regions.html) et [Réception de fichiers CloudTrail](https://docs.aws.amazon.com/awscloudtrail/latest/userguide/cloudtrail-receive-logs-from-multiple-accounts.html)  [journaux de plusieurs comptes](https://docs.aws.amazon.com/awscloudtrail/latest/userguide/cloudtrail-receive-logs-from-multiple-accounts.html)

Toutes les actions relatives aux Savings Plans sont enregistrées CloudTrail et documentées dans la [référence de l'APIAWS Savings Plans.](https://docs.aws.amazon.com/savingsplans/latest/APIReference/) Par exemple, l'appel de l'CreateSavingsPlanaction génère une entrée dans les CloudTrail journaux.

Chaque événement ou entrée de journal contient des informations sur la personne ayant initié la demande. Les informations relatives à l'identité permettent de déterminer :

- Si la demande a été effectuée avec les informations d'identification utilisateur racine ou.
- Si la demande a été effectuée avec les informations d'identification de sécurité temporaires d'un rôle ou d'un utilisateur fédéré.
- Si la requête a été effectuée par un autre service AWS.

<span id="page-52-0"></span>Pour plus d'informations, consultez la section [Élément userIdentity CloudTrail .](https://docs.aws.amazon.com/awscloudtrail/latest/userguide/cloudtrail-event-reference-user-identity.html)

### Présentation des entrées des fichiers journaux des Savings Plans

Un journal de suivi est une configuration qui permet la livraison d'événements sous forme de fichiers journaux dans un compartiment Amazon S3 que vous spécifiez. CloudTrail les fichiers journaux peuvent contenir une ou plusieurs entrées de journal. Un événement représente une demande individuelle émise à partir d'une source quelconque et comprend des informations sur l'action demandée, la date et l'heure de l'action, les paramètres de la demande, etc. CloudTrail les fichiers journaux ne constituent pas une série ordonnée retraçant les appels d'API publics. Ils ne suivent aucun ordre précis.

Voici un exemple d'entrée de CloudTrail journal pour l'CreateSavingsPlanaction.

```
{ 
     "eventVersion": "1.05", 
     "userIdentity": { 
         "type": "AssumedRole", 
         "principalId": "[principalId]/[userName]", 
         "arn": "arn:aws:sts::[accountId]:assumed-role/[userName]/", 
         "accountId": "[accountId]", 
         "accessKeyId": "[accessKeyId]",
```

```
 "sessionContext": { 
              "attributes": { 
                  "mfaAuthenticated": "false", 
                  "creationDate": "2019-10-01T00:00:00Z" 
              }, 
              "sessionIssuer": { 
                  "type": "Role", 
                  "principalId": "[principalId]", 
                  "arn": "arn:aws:iam::[accountId]:role/[userName]", 
                  "accountId": "[accountId]", 
                  "userName": "[userName]" 
 } 
         } 
     }, 
     "eventTime": "2019-10-01T00:00:00Z", 
     "eventSource": "savingsplans.amazonaws.com", 
     "eventName": "CreateSavingsPlan", 
     "awsRegion": "us-east-1", 
     "sourceIPAddress": "127.0.0.1", 
     "userAgent": "[userAgent]", 
     "requestParameters": { 
          "commitment": "2.50", 
          "savingsPlanOfferingId": "[savingsPlanOfferingId]", 
          "clientToken": "[clientToken]", 
          "tags": { 
              "tag-key": "tag-value" 
         } 
     }, 
     "responseElements": { 
          "savingsPlanId": "[savingsPlanId]" 
     }, 
     "requestID": "[requestId]", 
     "eventID": "[eventId]", 
     "readOnly": false, 
     "eventType": "AwsApiCall", 
     "recipientAccountId": "[accountId]"
}
```
# <span id="page-54-0"></span>Historique du document

Le tableau suivant décrit les versions de ce service.

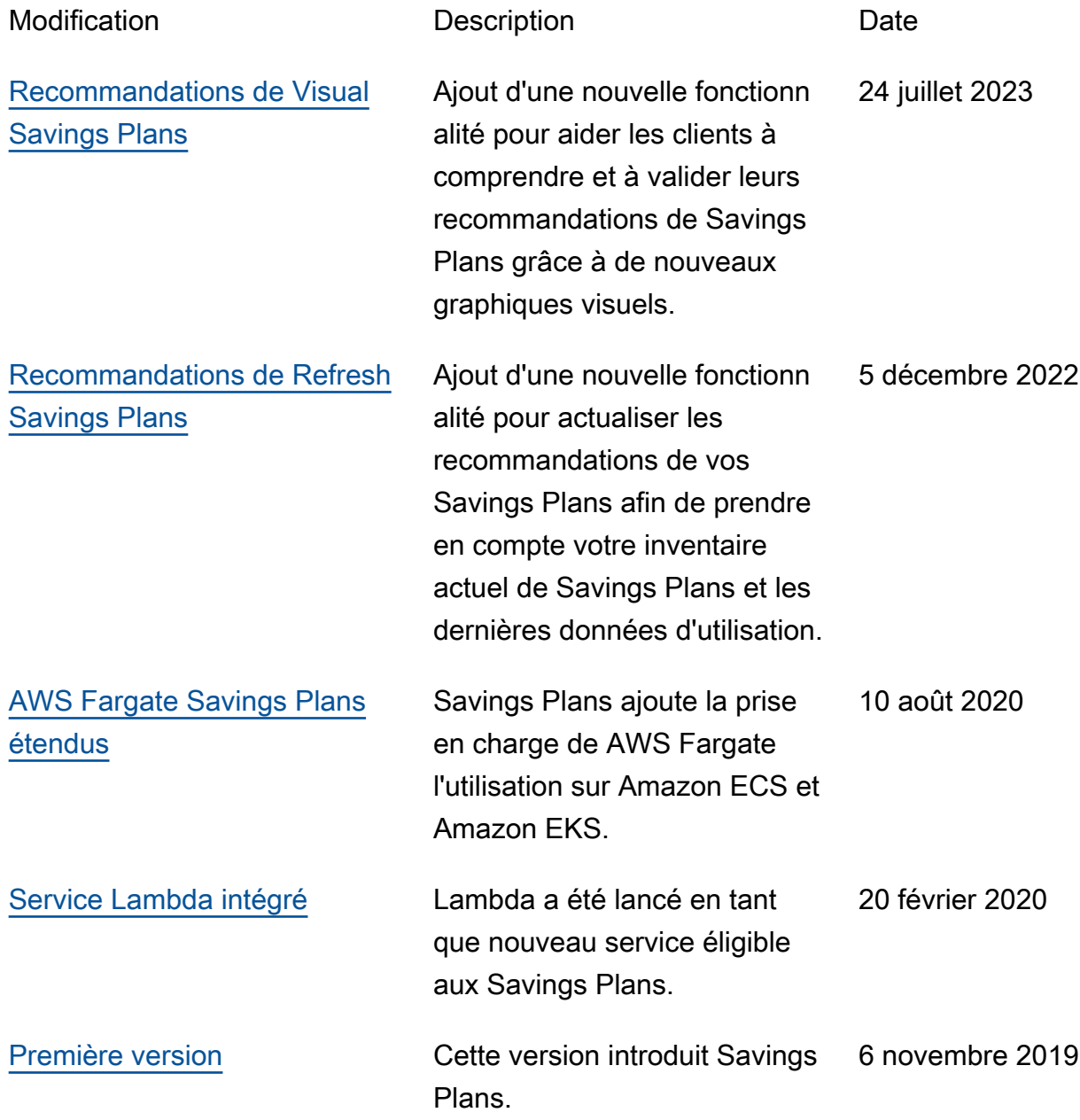

Les traductions sont fournies par des outils de traduction automatique. En cas de conflit entre le contenu d'une traduction et celui de la version originale en anglais, la version anglaise prévaudra.